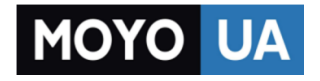

#### **[СТАРАЕТСЯ ДЛЯ МЕНЯ](https://www.moyo.ua/?utm_source=PDF&utm_medium=cpc&utm_campaign=%D0%A2%D0%B5%D0%BB%D0%B5%D0%B2%D0%B8%D0%B7%D0%BE%D1%80%20LED%20LG%2032LF560V)**

#### Каталог [телевизоров](https://www.moyo.ua/foto_video/tv_audio/lcd_tv/?utm_source=PDF&utm_medium=cpc&utm_campaign=%D0%A2%D0%B5%D0%BB%D0%B5%D0%B2%D0%B8%D0%B7%D0%BE%D1%80%20LED%20LG%2032LF560V)

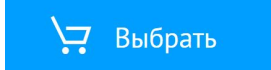

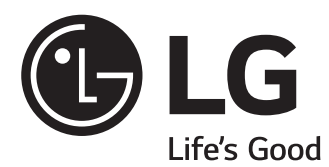

### РУКОВОДСТВО ПОЛЬЗОВАТЕЛЯ

# НАСТРОЙКА УПРАВЛЕНИЯ ВНЕШНЕГО УСТРОЙСТВА

Перед началом эксплуатации внимательно прочтите настоящее руководство и сохраните его для будущего использования.

www.lg.com

### <span id="page-2-0"></span>**КОДЫ кнопок**

• Этот компонент доступен не для всех моделей.

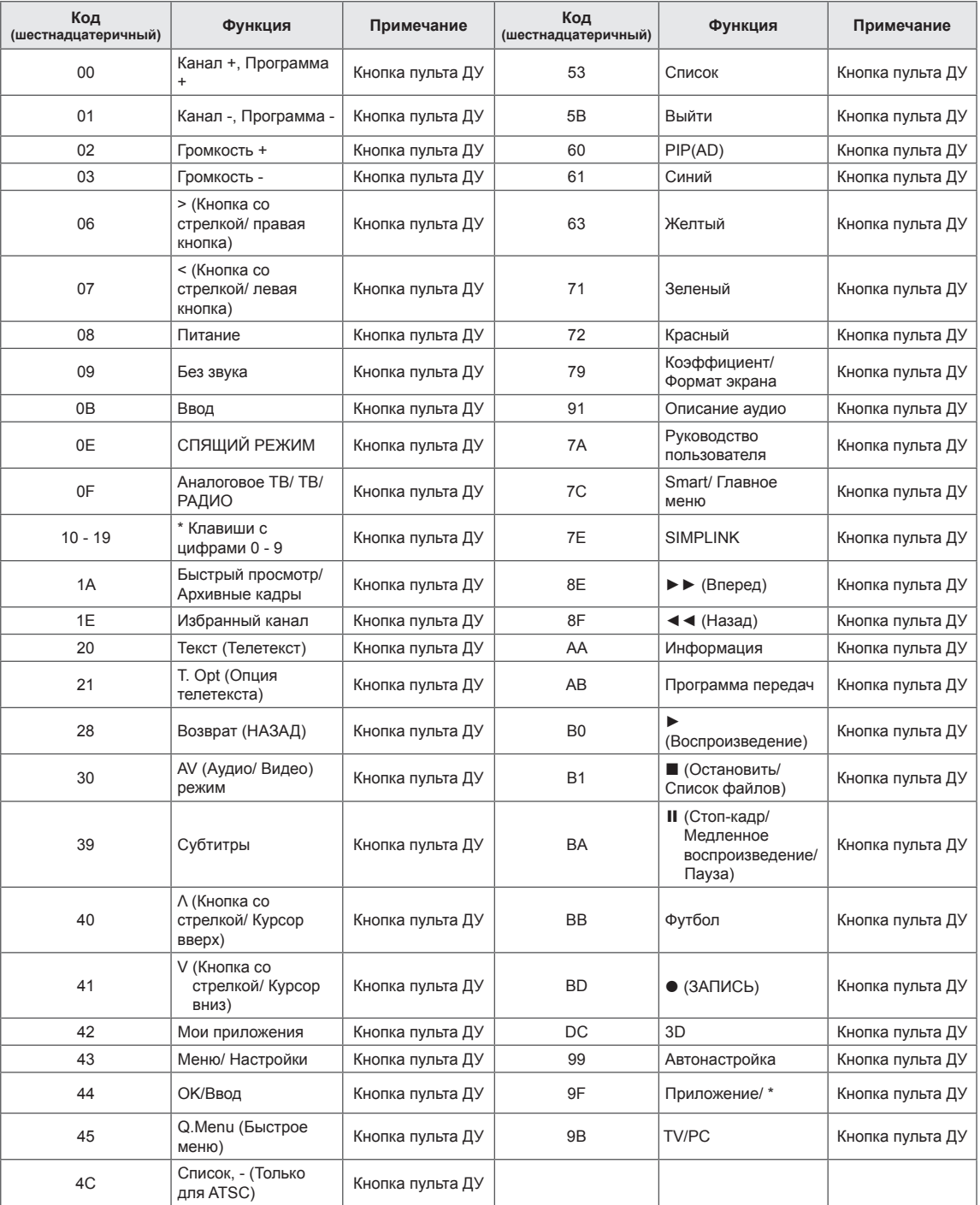

\* Kод кнопки 4C (0x4C) доступен на моделях ATSC/ISDB, использующих главный/вспомогательный канал.

(Для моделей Южной Кореи, Японии, Северной Америки, Латинской Америки за исключением Колумбии)

## **НАСТРОЙКА УПРАВЛЕНИЯ ВНЕШНЕГО УСТРОЙСТВА**

• Приведенное изображение может отличаться от изображения на вашем телевизоре.

Подключите USB к последовательному порту/разъему RS-232C внешнего устройства управления (например, к компьютеру или системе контроля аудио/видео) для управления функциями изделия с внешнего устройства.

Примечание: Тип порта управления на ТВ может отличаться в зависимости от серии модели.

- \* Следует помнить, что не все модели поддерживают этот тип подключения.
- \* Кабель в комплект поставки не входит.

#### **Конвертер USB/последовательный порт с кабелем USB**

Тип USB

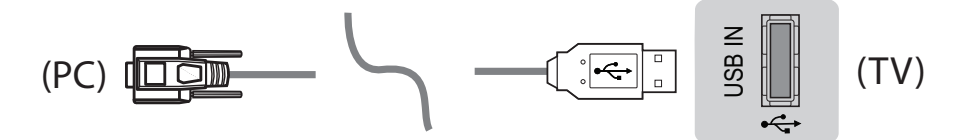

- (PC) является продуктом и не распространяется компанией LG. • Телевизор LGTV поддерживает конвертер USB/последовательный порт, реализованный на чипе PL2303 (идентификатор производителя: 0x0557, идентификатор продукта: 0x2008), который не<br>является продуктом и не распространяется компанией LG.
- Его можно приобрести в магазине компьютерной техники, где продают компьютерные комплектующие для IT-специалистов.

#### **RS232C с кабелем RS-232C**

Тип разъема DE9 (9-контактный D-Sub)

Тип разъема DE9 (9-контактный D-Sub)<br>• Требуется приобрести кабель RS-232C (тип разъема: DE9 D-Sub, 9-контактный, гнездовой-<br>— Гнездовой не BS-232C который необходим для полключения ПК к топоризору, как жездовойгнездовой) на RS-232C, который необходим для подключения ПК к телевизору, как указано в<br>pwspagazpo.gagy.copezoga руководстве пользователя.

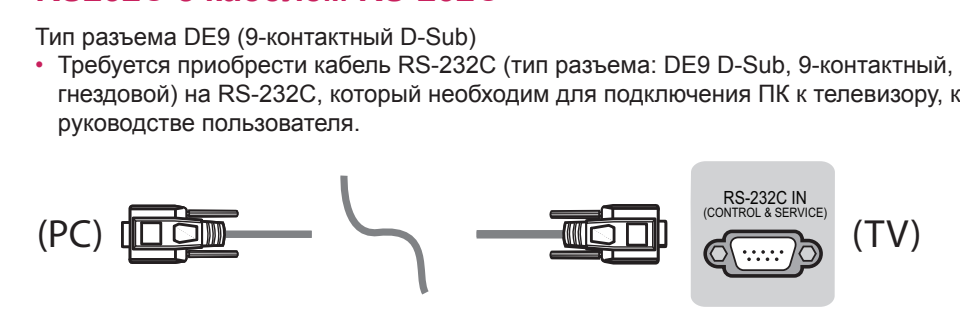

интерфеис подключения может отличаться от интерфеиса вашего телевизора.<br>-<br>-Интерфейс подключения может отличаться от интерфейса вашего телевизора.<br> Тип гнезда для телефона

- Необходимо приобрести переходник с телефонного кабеля на RS-232 для подключения ПК к mediation in prospect impediation of the prospective massive in the rest. 4 — НАСТРОЙКА УПРАВЛЕНИЯ ВНЕШНЕГО УСТРОЙСТВА<br>- Тип гнезда для телефона<br>• Необходимо приобрести переходник с телефонного кабеля на RS-232 для подк<br>- Телевизору, специальный тип которого указан в руководстве.<br>\* Для других м (TV)<br>(TV)<br>(TV)
- \* Для других моделей устанавливайте соединение через порт USB. (PC) (CONTROL & SERVICE)
- \* Интерфейс подключения может отличаться от интерфейса вашего телевизора.

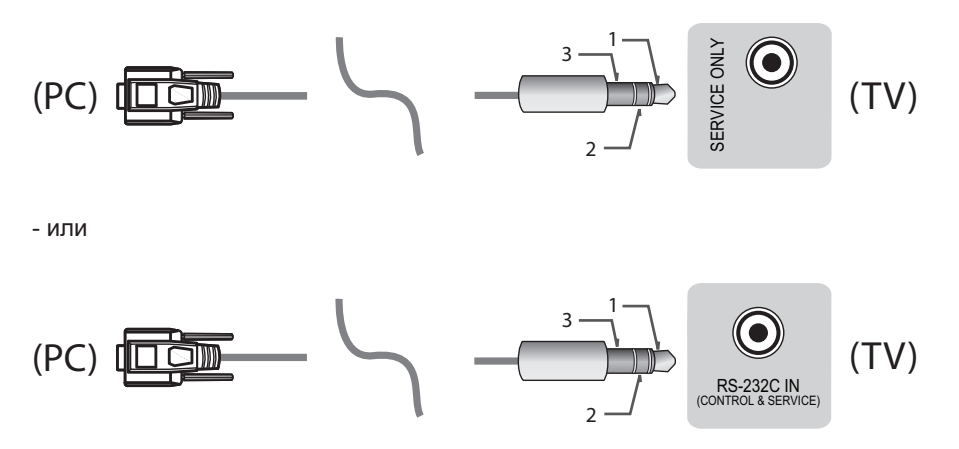

#### **Компьютер пользователя Конфигурации RS-232C**

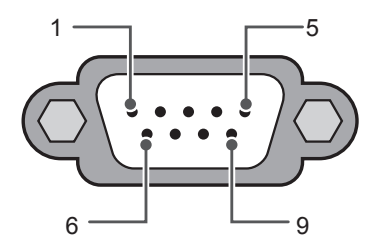

RS-232C (Последовательный порт)

Конфигурации с 3 проводами (нестандартный кабель)

 $\overline{\phantom{a}}$ 

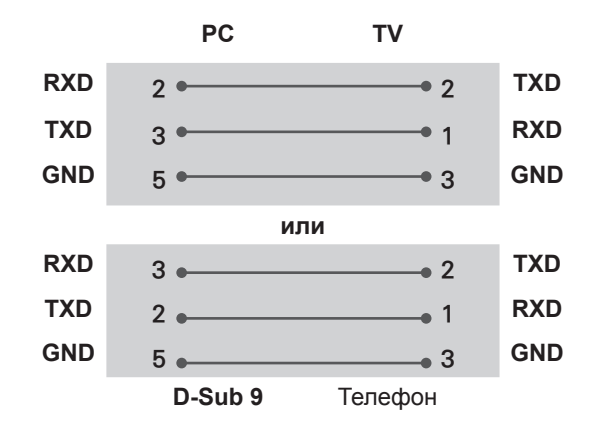

#### **Set ID**

Для установки идентификатора см. **Реальное соответствие данных** на [стр.6](#page-6-0)

- 1. Для доступа к главному меню нажмите кнопку **Настройки**.
- 2. С помощью кнопок навигации перейдите к элементу **(\*Общие → Сведения о телевизоре** или **УСТАНОВКИ)** и нажмите **ОК**.
- 3. С помощью кнопок навигации перейдите к элементу **Установить идентификатор** и нажмите **ОК**.
- 4. Перейдите влево или вправо для установки идентификатора, а затем выберите **ЗАКРЫТЬ**. Значения могут быть в диапазоне от 1 до 99.
- 5. После завершения нажмите **ВЫЙТИ**.
	- \* (в зависимости от модели)

#### **Параметры обмена данными**

- Скорость передачи: 9600 бит/сек (UART)
- Cтоповый бит: 1 бит
- Код обмена данными: код ASCII
	- Используйте кросс-кабель (реверсивный).

#### **Список команд**

• Разрядность: 8 бит • Четность: нет

#### **(в зависимости от модели)**

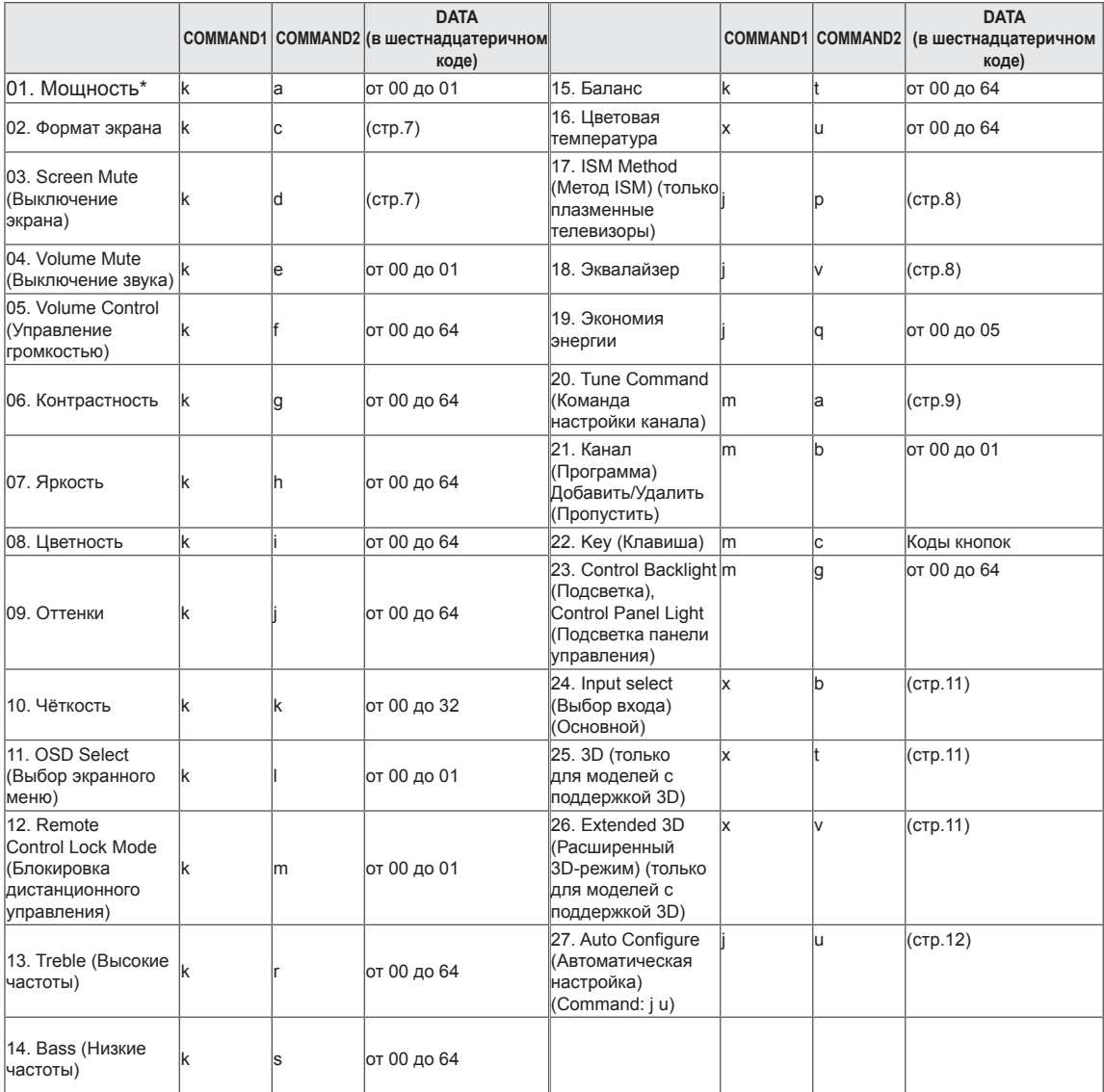

\* Примечание: При воспроизведении и записи медиаданных все команды, кроме Питание (ka) и Ключ (mc) не выполняются и обрабатываются как NG.

По кабелю RS232C телевизор может передавать команду "ka command" в выключенном и включенном состоянии. При использовании преобразователя USB на последовательный порт управление командами доступно только при включенном телевизоре.

#### **Протокол передачи/приема**

#### **Передача**

[Command1][Command2][ ][Set ID][ ][Data][Cr]

[Command 1] : Первая команда для управления телевизором. (j, k, m или x) [Command 2] : Вторая команда для управления телевизором. [Set ID] : Можно установить значение меню [Set ID] для выбора нужного идентификатора монитора в меню параметров. Диапазон значений для телевизора: от 1 до 99. Если значение идентификатора монитора для меню [Set ID] равно "0", все подключенные мониторы будут доступны. \*Значение меню [Set ID] указывается в десятичном виде (от 1 до 99) в меню и в шестнадцатеричном виде (от 0x00 до 0x63) по протоколу передачи/приема. [DATA] : Передача данных команды (в шестнадцатеричном коде). Передайте данные "FF" для чтения состояния команды. [Cr] : Возврат кабельной трансляции - код ASCII '0x0D' [ ] : Пробел – код ASCII '0x20'

#### **Подтверждение нормальных данных**

[Command2][ ][Set ID][ ][OK][Data][x]

\* Устройство передает ACK (подтверждение) в таком формате при получении нормальных данных. В настоящее время, если данные находятся в режиме чтения, будет указано текущее состояние. Если данные находятся в режиме записи, данные будут возвращены на компьютер.

#### **Подтверждение ошибки**

[Command2][ ][Set ID][ ][NG][Data][x]

\* Телевизор передает ACK (подтверждение) в таком формате при получении неправильных данных от недействующих функций или при возникновении коммуникационных ошибок.

Data 00: Недопустимый код

#### <span id="page-6-0"></span>**Реальное соответствие данных (Шестнадцатеричный** b **Десятеричный)**

- \* При вводе данных [data] в шестнадцатеричном виде пользуйтесь приведенной таблицей пересчета.
- \* Настройка канала (ma) Command использует двубитные шестнадцатеричные значения ([data]) для выбора номера канала.

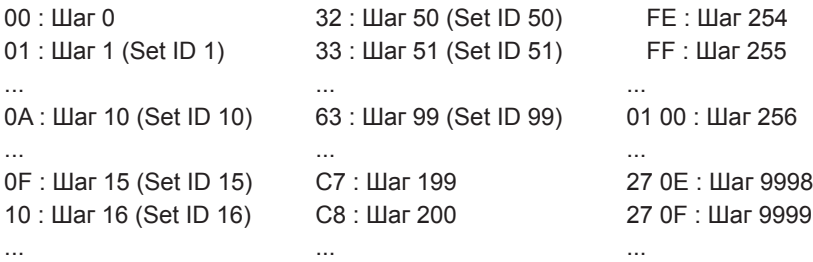

- \* Работа команд может отличаться в зависимости от модели или сигнала.
- 01. Мощность (Command: k a)
- ► Управление \*включением и выключением телевизора.

Transmission[k][a][ ][Set ID][ ][Data][Cr]

Data 00: Выключение питания 01 : \*Включение питания

#### Ack [a][ ][Set ID][ ][OK/NG][Data][x]

► Для отображения состояния телевизора: включен или \*выключен

Transmission [k][a][ ][Set ID][ ][FF][Cr]

- Ack [a][ ][Set ID][ ][OK][Data][x]
- Также, если другие функции передают данные "FF" на основе этого формата, полученные данные представляют состояние каждой функции.
- <span id="page-7-0"></span>02. Формат экрана (Command: k c)
	- (Основной формат изображения экрана)
- ► Выбор формата экрана (Основной формат экрана)

Кроме того, можно настроить формат экрана с помощью пункта "Формат экрана" в меню Q.MENU или в меню PICTURE.

#### Transmission [k][c][ ][Set ID][ ][Data][Cr]

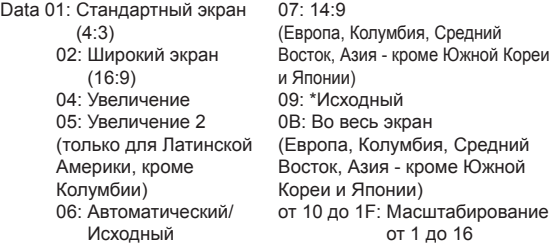

#### Ack [c][ ][Set ID][ ][OK/NG][Data][x]

- Используя входной сигнал ПК, вы выбираете соотношение сторон формата экрана 16:9 или 4:3.
- В режиме DTV/HDMI/Компонент (режим высокого разрешения) доступен режим "Исходный".
- \* Работа полноэкранного режима может отличаться в зависимости от модели и поддержки стандарта полного цифр. ТВ или частичного аналог. ТВ, AV.
- <span id="page-7-1"></span>03. Screen Mute (Выключение экрана) (Command: k d)
- ► Включение/выключение экрана.

#### Transmission [k][d][ ][Set ID][ ][Data][Cr]

- Data 00: функция отключения экрана выключена (есть изображение)
	- функция выключения видео выключена 01: Функция выключения экрана включена (нет изображения)
	- 10: Функция выключения видео включена

#### Ack [d][ ][Set ID][ ][OK/NG][Data][x]

- \* При выключении только видео на телевизоре будет отображаться только экранное меню. Но при выключении экрана на телевизоре не будет отображаться даже экранное меню.
- 04. Volume Mute (Выключение звука) (Command: k e)
- ► Включение/выключение звука. Включать/выключать звук можно также с помощью кнопки MUTE на пульте ДУ.

Transmission [k][e][ ][Set ID][ ][Data][Cr]

- Data 00: Функция выключения звука включена (звук выключен)
	- 01: Функция выключения звука выключена (звук включен)

Ack [e][ ][Set ID][ ][OK/NG][Data][x]

- 05. Volume Control (Управление громкостью) (Command: k f)
- ► Настройка громкости. Настроить громкость можно также с помощью кнопок громкости на пульте дистанционного управления.

Transmission [k][f][ ][Set ID][ ][Data][Cr]

Data мин. 00 до макс.: 64

Ack [f][ ][Set ID][ ][OK/NG][Data][x]

- 06. Контрастность (Command: k g)
- ► Настройка контрастности экрана. Контрастность также можно настроить с помощью меню PICTURE.

Transmission [k][g][ ][Set ID][ ][Data][Cr]

Data мин. 00 до макс.: 64

Ack [q][ ][Set ID][ ][OK/NG][Data][x]

- 07. Яркость (Command: k h)
- ► Настройка яркости экрана. Яркость также можно настроить с помощью меню PICTURE.

Transmission [k][h][ ][Set ID][ ][Data][Cr]

Data мин. 00 до макс.: 64

Ack [h][ ][Set ID][ ][OK/NG][Data][x]

- 08. Цветность (Command: k i)
- ► Настройка цветов экрана. Настроить цвета можно также с помощью меню настройки изображения PICTURE.

Transmission [k][i][ ][Set ID][ ][Data][Cr]

Data мин. 00 до макс.: 64

#### Ack [i][ ][Set ID][ ][OK/NG][Data][x]

- 09. Оттенки (Command: k j)
- ► Настройка оттенков экрана. Оттенки также можно настроить с помощью меню PICTURE.

#### Transmission [k][i][ ][Set ID][ ][Data][Cr]

Data Красный: 00 до Зеленый: 64

#### Ack [j][ ][Set ID][ ][OK/NG][Data][x]

- 10. Чёткость (Command: k k)
- ► Настройка четкости экрана. Четкость также можно настроить с помощью меню PICTURE.

Transmission [k][k][ ][Set ID][ ][Data][Cr]

Data мин. 00 до макс.: 32

#### Ack [k][ ][Set ID][ ][OK/NG][Data][x]

- 11. OSD Select (Выбор экранного меню) (Command: k l)
- ► Дистанционное включение или отключение экранного меню.

Transmission [k][l][ ][Set ID][ ][Data][Cr]

Data 00: Экранное меню 01: Экранное меню отключено включено

#### Ack [I][ ][Set ID][ ][OK/NG][Data][x]

- 12. Remote control lock mode (Блокировка дистанционного управления) (Command: k m)
- ► Блокировка пульта дистанционного управления и кнопок на передней панели телевизора.

Transmission [k][m][ ][Set ID][ ][Data][Cr]

Data 00: Снятие блокировки

01: Включение блокировки

#### Ack [m][ ][Set ID][ ][OK/NG][Data][x]

\* Если пульт ДУ не используется, работайте в этом режиме.

При включении/отключении основного питания (через 20-30 секунд) блокировка внешнего источника управления отключается.

- В режиме ожидания (питание отключается таймером или командами "ka", "mc"), и при включенной блокировке кнопок телевизор не включится нажатием кнопки включения на ИКпульте или кнопки на корпусе телевизора.
- 13. Treble (Высокие частоты) (Command: k r)
- ► Настройка высоких частот. Высокие частоты также можно настроить в меню ЗВУК.

Transmission [k][r][ ][Set ID][ ][Data][Cr]

Data мин. 00 до макс.: 64

Ack [r][ ][Set ID][ ][OK/NG][Data][x]

- \* (в зависимости от модели)
- 14. Bass (Низкие частоты) (Command: k s)
- ► Настройка низких частот. Низкие частоты также можно настроить в меню ЗВУК.

Transmission [k][s][ ][Set ID][ ][Data][Cr]

Data мин. 00 до макс.: 64

Ack [s][ ][Set ID][ ][OK/NG][Data][x]

- \* (в зависимости от модели)
- 15. Баланс (Command: k t)
- ► Настройка баланса. Баланс также можно настроить с помощью меню AUDIO.

Transmission [k][t][ ][Set ID][ ][Data][Cr]

Data мин. 00 до макс.: 64

#### Ack [t][ ][Set ID][ ][OK/NG][Data][x]

- 16. Цветовая температура (Command: x u)
- ► Настройка цветовой температуры. Цветовую температуру также можно настроить с помощью меню PICTURE.

Transmission [x][u][ ][Set ID][ ][Data][Cr]

#### Data мин. 00 до макс.: 64

<span id="page-8-0"></span>Ack [u][ ][Set ID][ ][OK/NG][Data][x]

- 17. ISM Method (Метод ISM) (Command: j p) (только для плазменных телевизоров)
- ► Управление методом ISM. Также настроить метод ISM можно в меню OPTION.

Transmission [j][p][ ][Set ID][ ][Data][Cr]

Data мин.: 02: Орбитер

08: Нормальный 20: Color Wash

<span id="page-8-1"></span>Ack [p][ ][Set ID][ ][OK/NG][Data][x]

- 18. Эквалайзер (Command: j v)
- ► Установка настроек эквалайзера. Transmission [j][v][ ][Set ID][ ][Data][Cr] MSB LSB

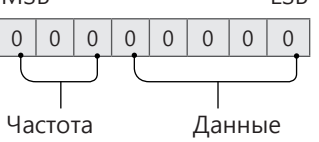

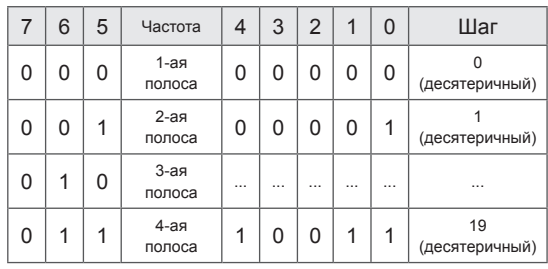

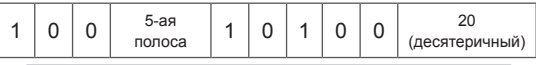

Acknowledgement [v][ ][Set ID][ ][OK/NG][Data][x]

\* В зависимости от модели, можно настраивать, если для режима звука выбрано значение настраиваемого эквалайзера.

19. Экономия энергии (Command: j q)

► Снижение энергопотребления телевизора. Можно также настроить параметр "Экономия энергии" в меню PICTURE.

Transmission [j][q][ ][Set ID][ ][Data][Cr]

#### Данные

- 00: Выкл.
- 01: Минимальное
- 02: Среднее
- 03: Максимальное
- 04: Авто (для ЖК-телевизора / LED-телевизора)/ Интеллектуальный сенсор (для телевизоров с плазменной панелью)
- 05: Отключение экрана

\* (в зависимости от модели)

#### <span id="page-9-0"></span>Ack [q][ ][Set ID][ ][OK/NG][Data][x]

- 20. Tune Command (Команда настройки канала) (Command: m a)
- Работа команды может отличаться в зависимости от модели или сигнала.
- Для стран Европы, Среднего Востока, Колумбии, Азии кроме Южной Кореи и Японии
- ► Настройка канала на нужный физический номер.

Transmission [m][a][ ][Set ID][ ][Data 00][ ] [Data 01][ ][Data 02][Cr]

\* Аналоговое антенна/Кабельное

[Data 00][Data 01] Данные канала

Data 00 : Старший байт номера канала

Data 01 : Младший байт номера канала

- 00 00 ~ 00 C7 (десятеричный код: 0 ~ 199)

Data 02: Источник входа (Аналоговый)

- 00: Антенна ТВ (ATV)
- 80: Кабельное ТВ (CATV)
- \* Цифровое антенна/Кабельное/Спутник

[Data 00][Data 01]: Данные канала Data 00: Старший байт номера канала Data 01: Младший байт номера канала

 $-0000 - 270$  Г (десятеричный код:  $0 \sim 9999$ )

- Data 02: Источник входа (Цифровой)
	- 10: Антенна ТВ (DTV)
	- 20: Антенна радиовещание (Радио)
	- 40: Спутниковое ТВ (SDTV)
	- 50: Спутниковое радио (S-радио)
	- 90: Кабельное ТВ (CADTV)
	- a0: Радио (кабельное) (CA-радио)
- Примеры команд настройки канала:
- 1. Настройка на аналоговый канал наземного стандарта вещания (PAL) 10.

Set  $ID = All = 00$ 

Data 00 & 01 = Данные канала 10 = 00 0a Data 02 = Аналоговое антенна ТВ = 00 Результат = **ma 00 00 0a 00**

- 2. Настройка на цифровой канал наземного стандартна вещания (DVB-T) 01. Set  $ID = All = 00$ Data 00 & 01 = Данные канала 1 = 00 01 Data 02 = Цифровое антенна ТВ = 10 Результат = **ma 00 00 01 10**
- 3. Настройка на спутниковый канал вещания (DVB-S) 1000. Set  $ID = All = 00$ Data 00 & 01 = Данные канала 1000 = 03 E8 Data 02 = Цифровое спутниковое ТВ = 40 Результат = **ma 00 03 E8 40**

Ack [a][ ][Set ID][ ][OK][Data 00][Data 01] [Data 02][x][a][ ][Set ID][ ][NG][Data 00][x]

- Для стран Южной Кореи, Северной и Латинской Америки, кроме Колумбии
- ► Настройка канала на указанные далее физические, главные или вспомогательные номера.

Transmission [m][a][ ][0][ ][Data00][ ][Data01] [ ][Data02][ ][Data03][ ][Data04][ ][Data05][Cr]

Цифровые каналы имеют физический, главный и второстепенный номер канала. Физический номер является фактическим номером цифрового канала, главный номер — это номер для сопоставления канала, второстепенный — подканал. Так как тюнер ATSC автоматически сопоставляет канал с главным/второстепенным номером, физический номер при отправке команды в цифровом формате не требуется.

Аналоговое антенна/Кабельное

Data 00 : Физический номер канала

- Антенна(АТV): 02~45 (десятеричный код: 2 ~ 69)
- Кабельное(CATV): 01, 0E~7D (десятеричный код: 1, 14~125)

[Data 01 ~ 04]: Главный/вспомогательный номер канала

Data 01 и 02: xx (не имеет значения)

Data 03 и 04: xx (не имеет значения)

Data 05:Источник входа (аналоговый)

- 00: антенна ТВ (Аналог. ТВ)
- 01: Кабельное ТВ (CATV)
- \* Цифровая антенна/Кабельное

Data 00: xx (не имеет значения)

- [Data 01][Data 02]: Главный номер канала
- Data 01: Старший байт номера канала
- Data 02: Младший байт номера канала
- 00 01 ~ 27 0F (десятеричный код: 1 ~ 9999)
- [Data 03][Data 04]: Вспомогательный номер канала
- Data 03: Старший байт номера канала
- Data 04: Младший байт номера канала
- Data 05: Источник входа (Цифровой)
	- 02: антенна ТВ (DTV) Использовать зический номер канала
	- 06: Кабельное ТВ (CADTV) Использовать

физический номер канала

- 22: антенна ТВ (DTV) Не использовать физический номер канала
- 26: Кабельное ТВ (CADTV) Не использовать физический номер канала
- 46: Кабельное ТВ (CADTV) Использовать только главный номер канала (канал с одинарной нумерацией)

Для информации о каждом главном и вспомогательном канале доступно два байта, но обычно младший байт используется отдельно (старший байт равен 0).

- \* Примеры команд настройки канала:
- 1. Настройка на аналоговый кабельный канал (NTSC) 35.
	- Set  $ID = All = 00$
	- Data 00 = Данные канала 35 = 23
	- Data 01 & 02 = Без главного = 00 00
	- Data 03 & 04 = Без вспомогательного = 00 00
	- Data 05 = Аналоговое кабельное ТВ = 01
	- Общее = **ma 00 23 00 00 00 00 01**
- 2. Настройка на цифровой канал наземного стандарта вещания (ATSC) 30-3. Set  $ID = All = 00$ Data 00 = Физ. номер не известен = 00 Data 01 & 02 = Главный 30 = 00 1E Data 03 & 04 = Вспомогательный 3 = 00 03 Data 05 = Цифровое антенна ТВ = 22

#### Общее = **ma 00 00 00 1E 00 03 22**

Ack [a][ ][Set ID][ ][OK][Data 00][Data 01] [Data 02][Data 03][Data 04][Data 05] [x][a][ ][Set ID][ ][NG][Data 00][x]

- Модели для Японии
- ► Настройка канала на указанные далее физические, главные или вспомогательные номера.

Transmission [m][a][ ][0][ ][Data00][ ][Data01]

[ ][Data02][ ][Data03][ ][Data04][ ][Data05][Cr]

\* Цифровая антенна/Спутник

Data 00: xx (не имеет значения)

[Data 01][Data 02]: Главный номер канала

Data 01: Старший байт номера канала

Data 02: Младший байт номера канала

 $-0001 \sim 270$  Г (десятеричный код: 1  $\sim$  9999)

[Data 03][Data 04]: Вспомогательный/дополнительный номер канала (не имеет значения для

спутникового сигнала)

Data 03: Старший байт номера канала

Data 04: Младший байт номера канала

Data 05: Источник входа (цифровой/спутниковый для Японии)

- 02: антенна ТВ (DTV)
- 07: BS (спутниковое вещание)
- 08: CS1 (спутниковая связь 1)
- 09: CS2 (спутниковая связь 2)

\* Примеры команд настройки канала:

1 Настройка на цифровой канал наземного стандарта вещания (ISDB-T) 17-1.

Set  $ID = All = 00$ 

Data 00 = Физ. номер не известен = 00

Data 01 & 02 = Главный 17 = 00 11

Data 03 & 04 = Вспомогательный/дополнительный = 00 01

Data 05 = Цифровое антенна ТВ = 02 Общее = **ma 00 00 00 11 00 01 02**

- 2. Настройка на канал BS (ISDB-BS) 30. Set  $ID = All = 00$ Data 00 = Физ. номер не известен = 00 Data 01 & 02 = Главный 30 = 00 1E Data 03 & 04 = Не имеет значения = 00 00 Data 05 = Цифровое ТВ BS = 07 Общее = **ma 00 00 00 1E 00 00 07**
- Данная функция отличается в зависимости от модели.

Ack [a][ ][Set ID][ ][OK][Data 00][Data 01] [Data 02][Data 03][Data 04][Data 05] [x][a][ ][Set ID][ ][NG][Data 00][x]

- 21. Канал (Программа) Добавить/ Удалить(Пропустить) (Command: m b)
- ► Для пропуска текущего канала (программы) в следующий раз.

Transmission [m][b][ ][Set ID][ ][Data][Cr]

Data 00: Удалить (ATSC,ISDB)/ Пропустить(DVB)  $01:$ Добавить

Ack [b][ ][Set ID][ ][OK/NG][Data][x]

\* Установка статуса сохраненного канала на значение del (ATSC, ISDB)/skip(DVB) (удалить (ATSC, ISDB)/пропустить(DVB)) или add (добавить).

22. Key (Клавиша) (Command: m c)

► Отправка кода кнопки ИК-пульта ДУ.

Transmission [m][c][ ][Set ID][ ][Data][Cr]

Данные Код клавиши - [p.2](#page-2-0).

Ack [c][ ][Set ID][ ][OK/NG][Data][x]

- 23. Control Backlight (Подсветка) (Command: m g)
- Для ЖК-телевизора / LED-телевизора
- ► Управление подсветкой. Transmission [m][g][ ][Set ID][ ][Data][Cr]

Data мин. 00 до макс.: 64

Ack [g][ ][Set ID][ ][OK/NG][Data][x]

- Для плазменных телевизоров
- ► Для управления подсветкой панели управления.

Transmission [m][g][ ][Set ID][ ][Data][Cr]

Data мин. 00 до макс.: 64

Ack [g][ ][Set ID][ ][OK/NG][Data][x]

- <span id="page-11-0"></span>24. Input select (Выбор входа) (Command: x b) (Входной сигнал основного изображения)
- ► Выбор источника входного сигнала телевизора.

#### Transmission [x][b][ ][Set ID][ ][Data][Cr]

Данные<br>[00:1]

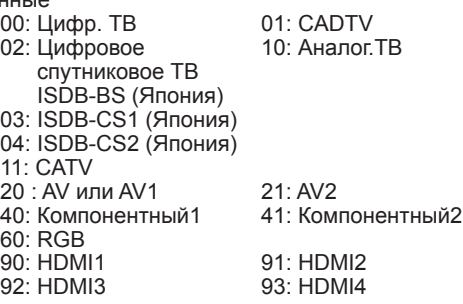

#### Ack [b][ ][Set ID][ ][OK/NG][Data][x]

- Данная функция зависит от модели и стандарта сигнала.
- <span id="page-11-1"></span>25. 3D (Command: x t) (только для моделей с поддержкой 3D) (В зависимости от модели)
- ► Чтобы изменить на 3D-режим на телевизоре.

Transmission [x][t][ ][Set ID][ ][Data 00][ ][Data 01]

- [ ][Data 02][ ][Data 03][Cr]
- \* (в зависимости от модели)

#### Data Структура

- [Data 00] 00: 3D Вкл.
	- 01: 3D Выкл.
	- 02: 3D в 2D
	- 03: 2D в 3D
- [Data 01] 00: Вертикальная стереопара
	- 01: Горизонтальная стереопара
	- 02: В шахматном порядке
	- 03: Последовательные кадры
	- 04: Чередование столбцов 05: Чередование рядов
- [Data 02] 00: Справа налево
- 01: Слева направо
- [Data 03] 3D-эффект (Глубина 3D): мин.: 00 макс.: 14
	- (\*передача в шестнадцатеричном коде)
- \* Функции [Данные 02], [Данные 03] зависят от модели и сигнала.
- \* Если для [Data 00] задано значение 00 (3D Вкл.), [Data 03] не имеет значения.
- \* Если для [Data 00] задано значение 01 (3D Выкл.) или 02 (3D в 2D), [Data 01], [Data 02] и [Data 03] не имеют значения.
- Если для [Data 00] задано значение 03(2D на 3D), [Data 01] и [Data 02] не имеют значений.
- Если для [Data 00] задано значение 00 (3D Вкл.) или 03 (2D в 3D), [Data 03] работает только при ручной настройке 3D-режима (Жанр).
- \* Параметры 3D шаблонов ([Data 01]) могут быть недоступны в зависимости от широковещательного-/видеосигнала.

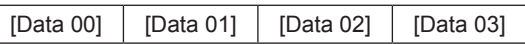

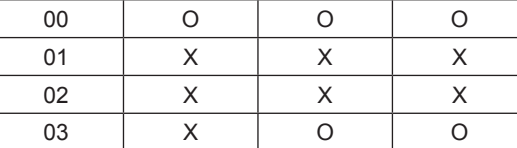

#### X: не имеет значения

Ack [t][ ][Set ID][ ][OK][Data00][Data01][Data02] [Data03][x] [t][ ][Set ID][ ][NG][Data00][x] 26. Extended 3D (Расширенный 3D-режим)

- <span id="page-11-2"></span>(Command: x v) (только для моделей с поддержкой 3D) (в зависимости от модели)
- ► Смена 3D-режима на телевизоре.
	- Transmission [x][v][ ][Set ID][ ][Data 00][ ] [Data 01][Cr]

- [Data 00] 3D-опция
	- 00: Коррекция 3D картинки
	- 01: Глубина 3D (3D-режим только для настройки вручную)
	- 02: Точка обзора 3D
	- 06: Цветокоррекция 3D
	- 07: Масштабирование 3D-звука
	- 08: Обычный вид изображения
	- 09: 3D-режим (Жанр)
- [Data 01] Для каждой 3D-опции, определяемой параметром [Data 00].
- 1) Если для [Data 00] задано значение 00 00: Справа налево 01: Слева направо
- 2) Если для [Data 00] задано значение 01, 02
- Data Мин.: 0 Макс.: 14 (\*передача в
- шестнадцатеричном коде) Диапазон значения данных (от 0 до 20)
- преобразует диапазон Точки зрения (от -10 до +10)
- автоматически (в зависимости от модели) \* Данная опция работает только при ручной
	- настройке 3D-режима (Жанр).
- 3) Если для [Data 00] задано значение 06, 07 00: Выкл.
	- 01: Вкл.
- 4) Если для [Data 00] задано значение 08 00: Возврат в 3D-видео из 3D-видео, конвертированного из 2D в 2D
	- 01: Преобразование 3D-видео в 2D-видео, кроме видеозаписей,
- конвертированных из 2D в 3D \* Если условия преобразования не соблюдены, команда рассматривается как NG.
- 5) Если для [Data 00] задано значение 09
- 00: Стандартный 01: Спорт
- 02: Кино 03: Экстремально
- 04: Вручную 05: Авто

Ack [v][ ][Set ID][ ][OK][Data00][Data01][x] [v][ ][Set ID][ ][NG][Data00][x]

- <span id="page-12-0"></span>27. Auto Configure (Автоматическая настройка) (Command: j u) (в зависимости от модели)
- ► Автоматическая настройка положения картинки и минимизация дрожания изображения. Эта функция работает в следующем режиме: RGB (PC).

Transmission [j][u][ ][Set ID][ ][Data][Cr]

Данные 01: Запуск Автонастройки Ack [u][ ][Set ID][ ][OK/NG][Data][x]

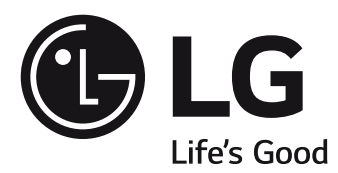

### ПАЙДАЛАНУШЫ НҰСҚАУЛЫҒЫ

# СЫРТҚЫ БАСҚАРУ ҚҰРЫЛҒЫСЫН ОРНАТУ

Құрылғыны қолданар алдында нұсқаулықты мұқият оқып, анықтамалық құрал ретінде қолдану үшін сақтап қойыңыз.

www.lg.com

## <span id="page-14-0"></span>**ПЕРНЕ КОДТАРЫ**

• Бұл функция барлық үлгілерде бола бермейді.

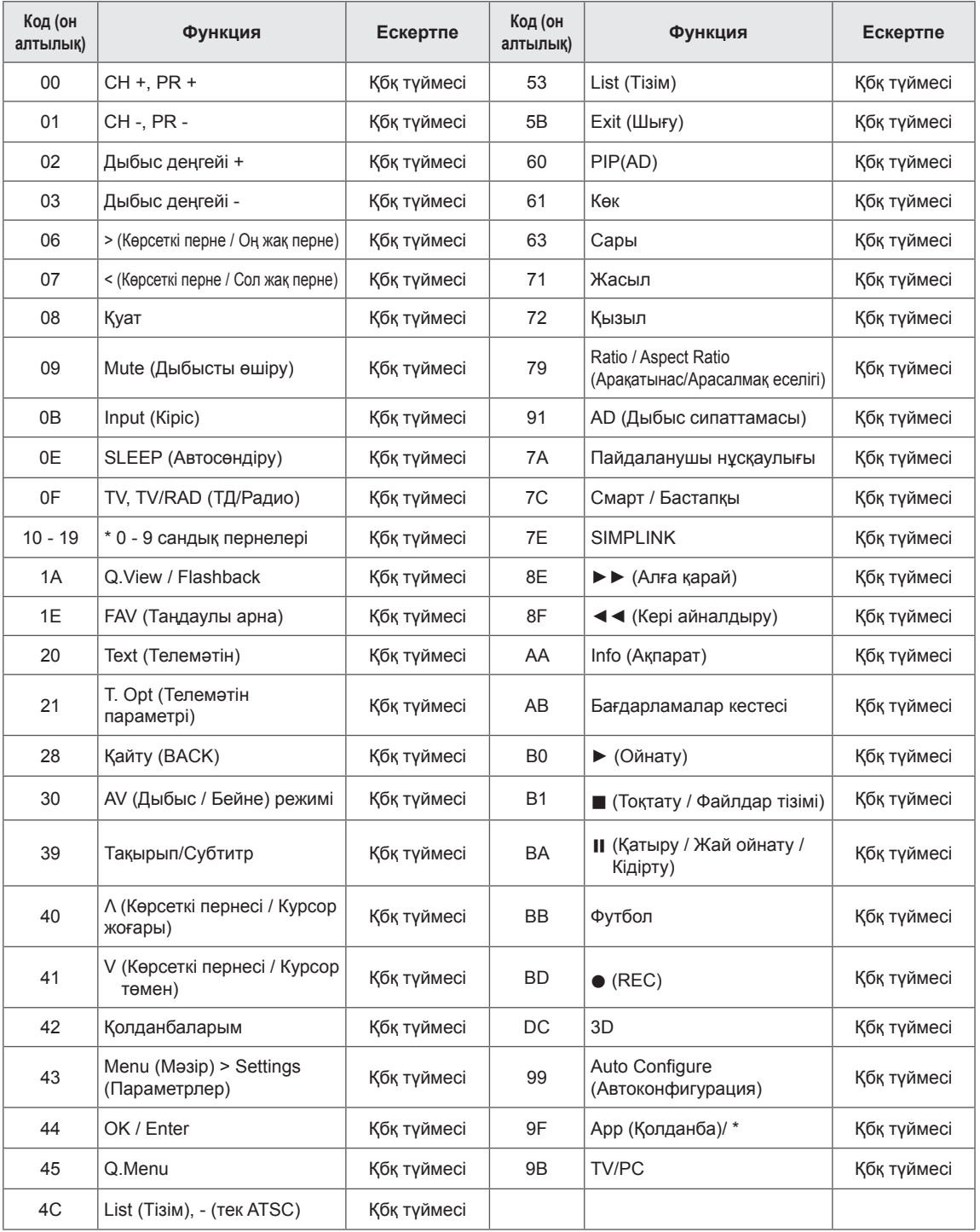

\* 4C (0x4C) перне коды мажор-минор арнасын пайдаланатын ATSC/ISDB үлгілерінде бар.(Оңтүстік Корея, Жапония, Солтүстік Америка мен Колумбиядан басқа Латын Америкасындағы үлгілер үшін)

### **СЫРТҚЫ БАСҚАРУ ҚҰРЫЛҒЫСЫН ОРНАТУ**

• Көрсетілген сурет теледидарыңыздан өзгеше болуы мүмкін.

Өнімнің функцияларын сырттан басқару үшін USB-тізбек түрлендіргіші/RS-232C кіріс ұясын сыртқы басқару құрылғысына (компьютер немесе A/V (дыбыс-бейне) басқару жүйесі сияқты) қосыңыз.

Ескертпе: теледидардағы басқару портының түрі үлгі сериялары арасында басқаша болуы мүмкін.

- \* Қосылым мүмкіндігінің бұл түрін барлық үлгілер қолдай бермейтінінен хабардар болыңыз.
- \* Кабель берілмеген.

#### **USB кабелі бар USB-тізбек түрлендіргіші**

USB түрі

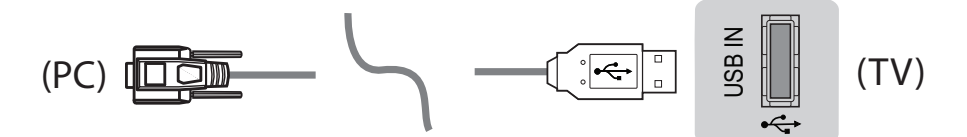

- озь құрылғысын де ко<br>жалғауды қолдамайды. • LGTV PL2303 чип негізіндегі (Сатушы идентификаторы: 0x0557, Өнім идентификаторы: 0x2008) USB құрылғысын LG компаниясы жасамаған немесе қамтамасыз етпеген тізбекті түрлендіргішке.<br>жалғауды қолдамайды.
- Оны АТ қолдау көрсету мамандарына арналған құрал-жабдықтарды сататын компьютер дүкендерінен сатып алуға болады.

#### **RS232C кабелі бар RS-232C**

DE9 (9 істікшелі D-Sub) түрі<br>, Низколяците коростілген

(PC) (TV) • Нұсқаулықта көрсетілгендей компьютер мен теледидарды жалғау үшін қажет RS-232C (DE9, 9 істікшелі D-Sub, «аналықтан аналыққа» түрі) үшін RS-232С кабелін сатып алуыңыз қажет. істод откарсті острігодда<br>Е9 (9 істікшелі D-Sub) түрі<br>істікшелі D-Sub, «аналықтан аналыққа» түрі) үшін RS-232C кабелін сатып алуыңыз қажет.  $\mathcal{L}(\mathcal{L})$ 

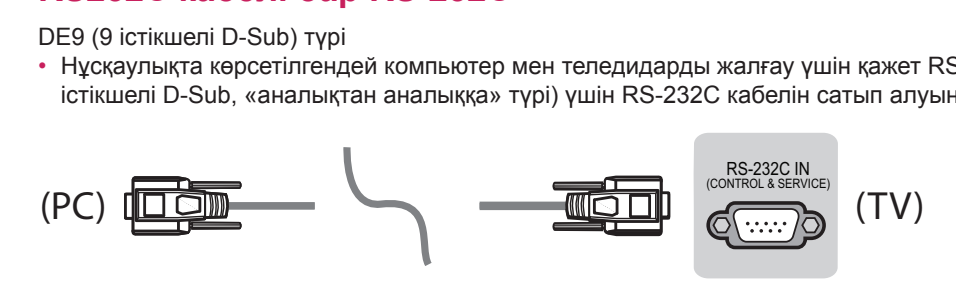

Қосылым интерфейсі теледидардан басқаша болуы мүмкін. қосылым интерфеисі теледидардан басқаша болуы мүмкін.<br>Дереккөздер<br>Түрдігістік Телефон ұясының түрі

- Нұсқаулықта көрсетілген компьютер мен теледидарды қосу үшін қажет RS-232 кабеліне телефон ritalism handle reposition 4 — СЫРТҚЫ БАСҚАРУ ҚҰРЫЛҒЫСЫН ОРНАТУ<br>Телефон ұясының түрі<br>• Нұсқаулықта көрсетілген компьютер мен теледидарды қосу ү<br>розеткасын алу керек.<br>\* Басқа үлгілер үшін USB портына қосыңыз.<br>\* Қосылым интерфейсі теледидардан басқаш
- \* Басқа үлгілер үшін USB портына қосыңыз. (PC)
- 

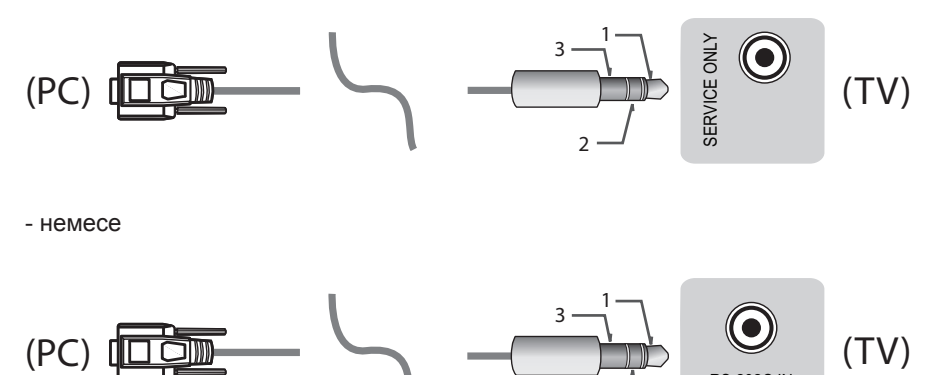

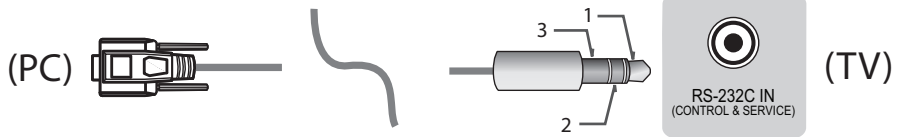

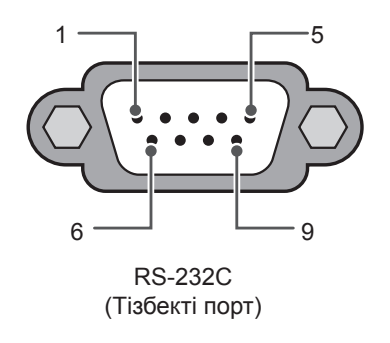

### **Тұтынушы компьютері RS-232C конфигурациялары**

3 сымды конфигурациялар(Стандартты емес)

 $\overline{\phantom{a}}$ 

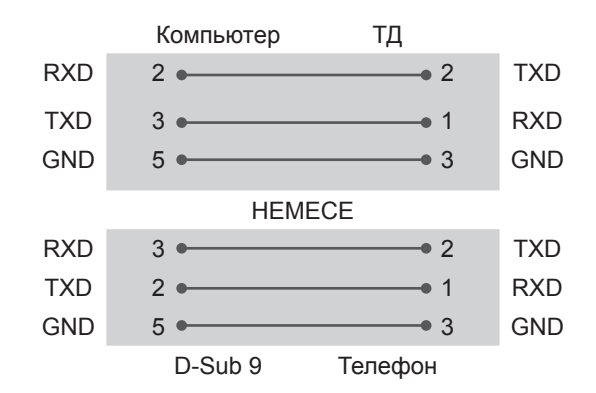

#### **Set ID (Құрылғы идентификаторы)**

Құрылғы идентификаторының нөмірін келесі беттегі «**Нақты деректерді экранға шығару**» бөлімінен қараңыз. [p.6](#page-18-0)

- 1. Негізгі мәзірлерді ашу үшін **ПАРАМЕТРЛЕР** түймесін басыңыз.
- 2. **(\*Жалпы → Осы теледидар туралы** немесе **ПАРАМЕТР)** тармағына жылжу үшін шарлау түймелерін және **OK** түймесін басыңыз.
- 3. **Кодты орнату** тармағына жылжу үшін шарлау түймелерін және **OK** түймесін басыңыз.
- 4. Құрылғы идентификаторы нөмірін таңдау үшін солға немесе оңға жылжыңыз және **ЖАБУ** пәрменін таңдаңыз. Реттеу ауқымы 1-99 болып табылады.
- 5. Аяқтаған кезде, **ШЫҒУ** түймесін басыңыз.

#### **Байланыс параметрлері**

- Тасымалдау жылдамдығы: 9600 бит/с (UART)
- Деректің ұзындығы: 8 бит
- Жұптылық: жоқ
- Стоп-бит: 1 бит
- Байланыс коды: ASCII коды
- Айқыш (қарама-қарсы бағытты) кабель пайдаланыңыз.

#### **Пәрмендердің анықтамалық тізімі**

#### **(Үлгіге байланысты)**

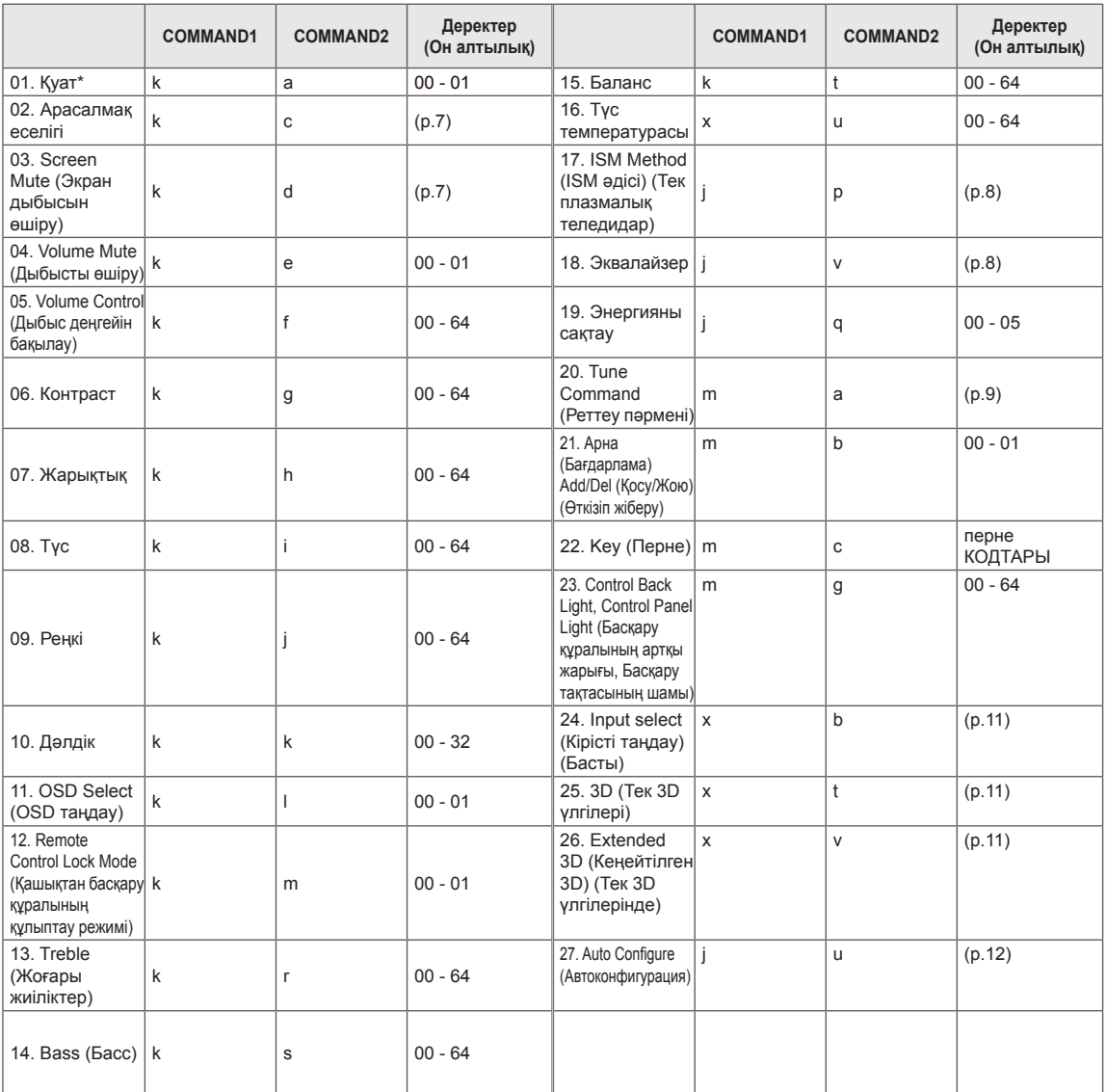

\* Ескертпе: DivX немесе EMF сияқты USB әрекеттері кезінде Power (ka) және Key (mc) пәрмендерінен басқа барлық пәрмендер орындалмайды және NG ретінде қарастырылады. RS232C кабелімен теледидар «ka command» пәрменімен қосу немесе өшіру күйінде байланыса алады. бірақ USB-to-Serial түрлендіргіш кабелімен команда тек ТД қосылып тұрғанда жұмыс істейді.

#### **Тасымалдау / қабылдау протоколы**

#### **Transmission**

[Command1][Command2][ ][Set ID][ ][Data][Cr]

- [Command 1] : Теледидарды басқаруға арналған бірінші пәрмен. (j, k, m немесе x)
- [Command 2] : Теледидарды басқаруға арналған екінші пәрмен.
- [Set ID] : Параметр мәзірінен қажетті монитор идентификаторының нөмірін таңдау үшін [Set ID] параметрін реттей аласыз.
	- Теледидардағы реттелетін ауқым: 1-99. [Set ID] шамасы «0» деп қойылса, жалғанған әрбір орнатуды басқаруға болады.
	- \* Кодты орнату мәзірде ондық (1 99) және тасымалдау/қабылдау протоколында он алтылық (0x00 - 0x63) түрінде көрсетіледі.

[DATA] : Пәрмен деректерін тасымалдау үшін (он алтылық). Пәрмен күйін оқу үшін, «FF» деректерін жіберіңіз.

[Cr] : Каретканы қайтару - ASCII коды «0x0D» [ ] : Бос орын – ASCII коды «0x20»

#### **OK Acknowledgement**

[Command2][ ][Set ID][ ][OK][Data][x]

\* Қалыпты деректерді қабылдағанда, өнім осы пішім негізінде ACK (растау) хабарын жібереді. Бұл кезде деректер оқу режимінде болса, деректер ағымдағы күй деректерін білдіреді. Деректер жазу режимінде болса, деректер компьютердің деректерін береді.

#### **Error Acknowledgement**

[Command2][ ][Set ID][ ][NG][Data][x]

\* Жұмыс істемейтін функциялардан немесе байланыс қателерінен қате деректер алғанда, құрылғы осы пішім негізінде ACK (растау) таратады.

Деректер 00: Тыйым салынған код

#### <span id="page-18-0"></span>**Нақты деректерді экранға шығару (Он алтылық → Ондық)**

- \* Енгізілген [data] он алтылық сан болса, келесі түрлендіру кестесін қараңыз.
- \* Арна нөмірін таңдау үшін Арнаны реттеу (ma) пәрмені екі байтты он алтылық мәнді ([data]) пайдаланады.

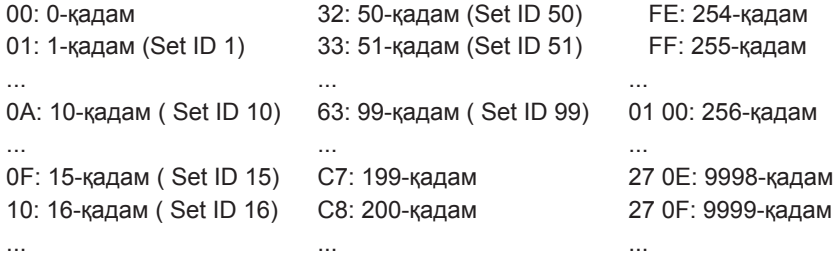

\* Үлгіге және сигналға байланысты пәрмендер басқаша жұмыс істеуі мүмкін.

- 01. Қуат (Command: k a)
- ► Теледидардың қуатын \*қосу немесе өшіру күйін басқару үшін.

Transmission[k][a][ ][Set ID][ ][Data][Cr]

Деректер 00 : Өшіру 01: \*Қуатты қосу

Ack [a][ ][Set ID][ ][OK/NG][Data][x]

- ► Теледидардың қуатын қосу немесе \*өшіру күйін көрсету үшін Transmission[k][a][ ][Set ID][ ][Data][Cr] Ack [a][ ][Set ID][ ][OK][Data][x]
- \* Сол сияқты, басқа функциялар «FF» деректерін осы пішім негізінде тасымалдаса, Растау кері байланысы әрбір функция туралы күйді көрсетеді.
- 02. Арасалмақ еселігі (Command: k c) (Негізгі сурет өлшемі)
- ► Экранның пішімін реттеу үшін. (Негізгі сурет пішімі) Сондай-ақ, экран пішімін Q.MENU мәзіріндегі «Арасалмақ еселігі» параметрін пайдаланып реттеуге болады. немесе СУРЕТ мәзірі.

#### Transmission [k][c][ ][Set ID][ ][Data][Cr]

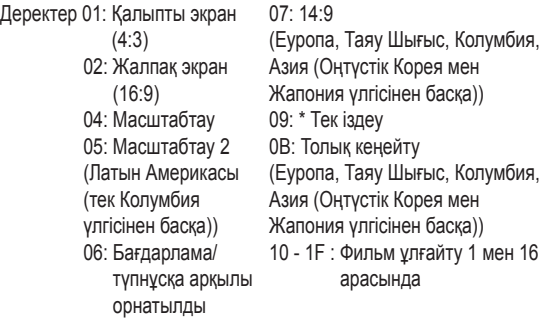

#### Ack [c][ ][Set ID][ ][OK/NG][Data][x]

- \* Компьютер кірісін пайдаланып 16:9 немесе 4:3 экранның арасалмақ еселігін таңдайсыз.
- \* DTV/HDMI/Құрамдас режимінде (жоғары ажыратымдылық) Тек қарап шығу мүмкіндігі қол жетімді.
- Толық кеңейту режимі үлгіге қарай басқаша жұмыс істеуі мүмкін және оған DTV үшін толығымен және ATV, AV үшін жартылай қолдау көрсетіледі.
- <span id="page-19-0"></span>03. Screen Mute (Экран дыбысын өшіру) (Command: k d)
- ► Экран дыбысын қосуды/өшіруді таңдау үшін.

#### Transmission [k][d][ ][Set ID][ ][Data][Cr]

Деректер 00 : Экран дыбысын өшіру функциясы қосулы (Сурет қосулы)

Бейне дыбысын өшipy функциясы ажыратулы

- 01: Экранды өшіру функциясы қосулы (Сурет ажыратулы)
- 10: Бейне дыбысын өшіру функциясы қосулы

#### Ack [d][ ][Set ID][ ][OK/NG][Data][x]

- Тек Бейне дыбысын өшіру функциясы қосылған жағдайда, теледидар Экранда көрсету (OSD) дисплейін көрсетеді. Бірақ Экранды өшіру функциясы қосылған жағдайда, теледидар Экранда көрсету дисплейін көрсетпейді.
- 04. Volume Mute (Дыбысты өшіру) (Command: k e)
- ► Дыбыс деңгейін қосу/ажырату функциясын басқару үшін.

Дыбысты өшіру функциясын қашықтан басқару құралындағы MUTE түймесін пайдаланып реттеуге де болады.

#### Transmission [k][e][ ][Set ID][ ][Data][Cr]

Деректер 00 : Дыбысты өшіру функциясы қосулы (Дыбыс өшірулі)

01 : Дыбысты өшіру функциясы өшірулі (Дыбыс қосулы)

#### Ack [e][ ][Set ID][ ][OK/NG][Data][x]

- 05. Volume Control (Дыбыс деңгейін басқару) (Command: k f)
- ► Дыбыс деңгейін реттеу үшін. Дыбыс деңгейін қашықтан басқару құралындағы дыбыс деңгейі түймелерімен де реттеуге болады.

Transmission [k][f][ ][Set ID][ ][Data][Cr]

Деректер Ең төмені : 00 - Ең жоғары: 64

Ack [f][ ][Set ID][ ][OK/NG][Data][x]

- 06. Contrast (Контраст) (Command: k g)
- ► Экран контрастын реттеу үшін. Контрастты СУРЕТ мәзірінде де реттеуге болады. Transmission [k][g][ ][Set ID][ ][Data][Cr]

Деректер Ең төмені : 00 - Ең жоғары: 64 Ack [g][ ][Set ID][ ][OK/NG][Data][x]

- 07. Brightness (Жарықтық) (Command: k h)
- ► Экран жарықтығын реттеу үшін. Жарықтықты СУРЕТ мәзірінде де реттеуге болады. Transmission [k][h][ ][Set ID][ ][Data][Cr]

Деректер Ең төмені : 00 - Ең жоғары: 64 Ack [h][ ][Set ID][ ][OK/NG][Data][x]

- 08. Түс (Command: k i)
- ► Экран түсін (Түс) реттеу үшін. Түсті СУРЕТ мәзірінде де реттеуге болады. Transmission [k][i][ ][Set ID][ ][Data][Cr]

#### Деректер Ең төмені : 00 - Ең жоғары: 64 Ack [i][ ][Set ID][ ][OK/NG][Data][x]

- 09. Реңк (Command: k j)
- ► Экран реңкін реттеу үшін. Реңкті СУРЕТ мәзірінде де реттеуге болады. Transmission [k][j][ ][Set ID][ ][Data][Cr]
- Деректер қызыл : 00 Жасыл : 64

#### Ack [j][ ][Set ID][ ][OK/NG][Data][x]

- 10. Анықтық (Command: k k)
- ► Экран анықтығын реттеу үшін. Анықтықты СУРЕТ мәзірінде де реттеуге болады. Transmission [k][k][ ][Set ID][ ][Data][Cr]

Деректер Ең төмені: 00 - Ең жоғары: 32

#### Ack [k][ ][Set ID][ ][OK/NG][Data][x]

- 11. OSD Select (Экранда көрсету дисплейін таңдау) (Command: k l)
- ► Қашықтан басқарғанда OSD (Экранда көрсету дисплейі) дисплейін қосу/өшіру функциясын таңдау үшін.

Transmission [k][l][ ][Set ID][ ][Data][Cr]

Деректер 00 : OSD Өшіру 01: OSD қосу

Ack [l][ ][Set ID][ ][OK/NG][Data][x]

- 12. Remote control lock mode (Қашықтан басқару құралының құлып режимі) (Command: k m)
- ► Алдыңғы панельдің басқару элементтерін және қашықтан басқару құралын құлыптау үшін.

Transmission [k][m][ ][Set ID][ ][Data][Cr]

Деректер 00 : Құлыпты Өшіру 01: Құлыпты қосу

#### Ack [m][ ][Set ID][ ][OK/NG][Data][x]

- Қашықтан басқару құралын пайдаланбасаңыз, осы режимді пайдаланыңыз. Желі қуаты өшірулі және қосулы болғанда (20 - 30 секундтан кейін өшіру және қосу), сыртқы басқару элементінің құлпы ашылады.
- Күту режимінде (тұрақты қуат көзі таймер арқылы немесе «ka», «mc» пәрмені арқылы ажыратылғанда) перне құлпы қосылған болса, теледидар ИҚ және жергілікті перненің қуат қосу пернесі арқылы қосылмайды.
- 13. Treble (Жоғары жиіліктер) (Command: k r)
- ► Жоғарғы жиілікті реттеу үшін. АУДИО мәзірінде де реттеуге болады.

Transmission [k][r][ ][Set ID][ ][Data][Cr] Деректер Ең төмені : 00 - Ең жоғары: 64

Ack [r][ ][Set ID][ ][OK/NG][Data][x]

- \* (Үлгіге байланысты)
- 14. Bass (Басс) (Command: k s)
- ► Бассты реттеу үшін. АУДИО мәзірінде де реттеуге болады.

Transmission [k][s][ ][Set ID][ ][Data][Cr]

Деректер Ең төмені : 00 - Ең жоғары: 64

Ack [s][ ][Set ID][ ][OK/NG][Data][x]

- \* (Үлгіге байланысты)
- 15. Баланс (Command: k t)
- ► Балансты реттеу үшін. Балансты АУДИО мәзірінде де реттеуге болады. Transmission [k][t][ ][Set ID][ ][Data][Cr]

Деректер Ең төмені : 00 - Ең жоғары: 64

Ack [t][ ][Set ID][ ][OK/NG][Data][x]

- 16. Color(Colour) Temperature (Түс температурасы) (Command: x u)
- ► Түс температурасын реттеу үшін. Түс температурасын СУРЕТ мәзірінде де реттеуге болады.

Transmission [x][u][ ][Set ID][ ][Data][Cr]

Деректер Ең төмені : 00 - Ең жоғары: 64 Ack [u][ ][Set ID][ ][OK/NG][Data][x]

- <span id="page-20-0"></span>17. ISM Method (ISM әдісі) (Command: j p) (тек плазмалық теледидарда)
- ► ISM әдісін басқару үшін. ISM әдісін ПАРАМЕТР мәзірінде де реттеуге болады.

Transmission [j][p][ ][Set ID][ ][Data][Cr]

Деректер Ең төмені : 02: Орбитер 08: Қалыпты 20: Түсті жуу

Ack [p][ ][Set ID][ ][OK/NG][Data][x]

18. Эквалайзер (Command : j v)

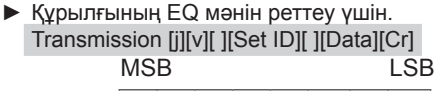

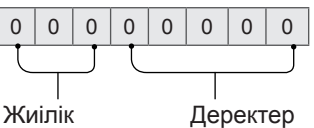

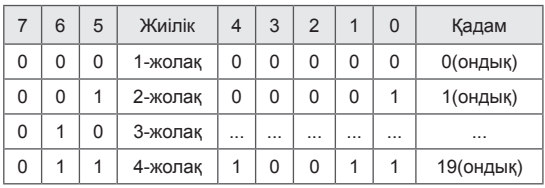

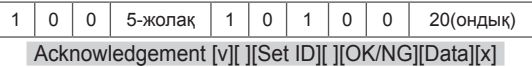

\* Ол үлгіге байланысты болады және дыбыс режимі EQ реттелетін мәні болғанда реттей аласыз.

19. Energy Saving (Энергияны үнемдеу) (Command: j q)

► Теледидардың қуат тұтынуын азайту үшін. Energy Saving (Энергияны үнемдеу) функциясын СУРЕТ мәзірінде де реттеуге болады.

#### Transmission [j][q][ ][Set ID][ ][Data][Cr]

Деректер

- 00 : Өшіру
- 01 : Ең аз
- 02 : Орташа
- 03 : Ең көп
- 04 : Авто (СКД ТД / ЖШД ТД үшін) / Зерделі сенсор (PDP ТД үшін)
- 05 : Экранды өшіру
- \* (Үлгіге байланысты)

Ack [q][ ][Set ID][ ][OK/NG][Data][x]

- <span id="page-21-0"></span>20. Tune Command (Реттеу пәрмені) (Command: m a)
- \* Бұл пәрмен үлгіге және сигналға байланысты басқаша жұмыс істеуі мүмкін.
- Еуропа, Таяу Шығыс, Колумбия, Азия (Оңтүстік Корея мен Жапония үлгісінен басқа) үшін
- ► Келесі физикалық нөмірге арнаны таңдаңыз. Transmission [m][a][ ][Set ID][ ][Data 00][ ]

[Data 01][ ][Data 02][Cr]

\* Аналогтық жерүсті/кабель

[Data 00][Data 01] Арна деректері

Деректер 00 : Арна деректерінің жоғарғы байты Деректер 01 : Арна деректерінің төменгі байты - 00 00 ~ 00 C7 (Ондық : 0 ~ 199)

Деректер 02 : Кіріс көзі (Аналогтық)

- 00 : Жерүсті теледидары (ATV)
- 80 : Кабельді теледидар (CATV)
- \* Сандық жерүсті/кабель/жерсерік

[Data 00][Data 01]: Арна деректері

- Data 00 : Жоғары арна деректері
- Data 01 : Төмен арна деректері
- 00 00 ~ 27 0F (Ондық: 0 ~ 9999)
- Data 02 : Кіріс көзі (Сандық)
	- 10 : Жерүсті теледидары (DTV)
	- 20 : Жерүсті радиосы (Radio)
	- 40 : Жерсерік теледидары (SDTV)
	- 50 : Жерсерік радиосы (S-Radio)
	- 90 : Кабельді теледидар (CADTV)
	- a0 : Кабельді радио (CA-Radio)
- \* Реттеу пәрменінің мысалдары:
- 1. Аналогтық жерүсті (PAL) 10-арнаға реттеңіз.

Set ID = Барлығы = 00

Деректер 00 және 01 = Арна деректері: 10 = 00 0a Деректер 02 = Аналогтық жерүсті теледидары = 00 Нәтиже = **ma 00 00 0a 00**

- 2. Сандық жерүсті (DVB-T) 01-арнаға реттеңіз. Set ID = Барлығы = 00 Деректер 00 және 01 = Арна деректері: 1 = 00 01 Деректер 02 = Сандық жерүсті теледидары = 10 Нәтиже = **ma 00 00 01 10**
- 3. Жерсерік (DVB-S) 1000-арнаға реттеңіз. Set ID = Барлығы = 00 Деректер 00 және 01 = Арна деректері: 1000 = 03 E8 Деректер 02 = Сандық жерсерік теледидары = 40 Нәтиже = **ma 00 03 E8 40**

Ack [a][ ][Set ID][ ][OK][Data 00][Data 01] [Data 02][x][a][ ][Set ID][ ][NG][Data 00][x]

- Оңтүстік Корея, Солтүстік/Латын Америкасы (Колумбия үлгісінен басқа) үшін
- ► Арнаны келесі физикалық/мажор/минор нөмірге реттеу үшін.

Transmission [m][a][ ][0][ ][Data00][ ][Data01] [ ][Data02][ ][Data03][ ][Data04][ ][Data05][Cr]

Сандық арналарда физикалық, мажор және минор арна нөмірі бар. Физикалық нөмір — нақты сандық арна нөмірі, Мажор — арна салыстырылуы керек нөмір, ал Минор — бағыныңқы арна. ATSC тюнері арнаны Мажор/минор нөмірінен автоматты түрде салыстыратындықтан, Физикалық нөмір пәрменді сандық түрде жібергенде қажет емес.

\* Аналогтық жерүсті/кабель

Деректер 00 : Физикалық арна нөмірі - Жерүсті (ATV) : 02~45 (Ондық: 2 ~ 69) - Кабель (CATV) : 01, 0E~7D (Ондық : 1, 14~125)

[Data 01 ~ 04]: Мажор/минор арна нөмірі

Деректер 01 және 02: xx (Бәрі бір)

Деректер 03 және 04: xx (Бәрі бір)

- Деректер 05: Кіріс көзі (Аналогтық)
	- 00 : Жерүсті теледидары (ATV) - 01 : Кабельді теледидар (CATV)
- \* Сандық жерүсті/кабель

Деректер 00 : xx (Бәрі бір)

[Data 01][Data 02]: Мажор арна нөмірі

- Деректер 01 : Арна деректерінің жоғарғы байты
- Деректер 02 : Арна деректерінің төменгі байты
- 00 01 ~ 27 0F (Ондық: 1 ~ 9999)

[Data 03][Data 04]: Минор арна нөмірі

- Деректер 03 : Арна деректерінің жоғарғы байты
- Деректер 04 : Арна деректерінің төменгі байты

Деректер 05 : Кіріс көзі (Сандық)

- 02 : Жергілікті теледидар (DTV) Физикалық арна нөмірін пайдалану
- 06 : Кабельді теледидар (CADTV) Физикалық
- 22 : Жергілікті теледидар (DTV) Физикалық арна нөмірін пайдаланбау
- 26 : Кабельді теледидар (CADTV) Физикалық арна нөмірін пайдаланбау
- 46 : Кабельді теледидар (CADTV) Тек мажор арна нөмірін пайдалану (Бір бөлікті арна)

Үлкен және кіші арна деректері үшін екі байт қолданылады, бірақ әдетте төмен байт жалғыз пайдаланылады (жоғары байт — 0).

- \* Реттеу пәрменінің мысалдары:
- 1. Аналогтық кабельдің (NTSC) 35-арнасына реттеңіз. Set ID = Барлығы = 00 Деректер 00 = Арна деректері: 35 = 23 Деректер 01 және 02 = Мажор жоқ = 00 00 Деректер 03 және 04 = Минор жоқ = 00 00 Деректер 05 = Аналогтық кабель теледидары = 01 Барлығы = **ma 00 23 00 00 00 00 01**
- 2. Сандық жергілікті (ATSC) 30-3-арнасына реттеңіз. Set ID = Барлығы = 00 Деректер 00 = Физикалықты білмеймін = 00 Деректер 01 және 02 = Мажор: 30 = 00 1E Деректер 03 және 04 = Минор: 3 = 00 03 Деректер 05 = Сандық жергілікті теледидар = 22 Барлығы = **ma 00 00 00 1E 00 03 22**

Ack [a][ ][Set ID][ ][OK][Data 00][Data 01] [Data 02][Data 03][Data 04][Data 05] [x][a][ ][Set ID][ ][NG][Data 00][x]

- Жапония үлгісі үшін
- ► Арнаны келесі физикалық/мажор/минор нөмірге реттеу үшін.

Transmission [m][a][ ][0][ ][Data00][ ][Data01] [ ][Data02][ ][Data03][ ][Data04][ ][Data05][Cr]

\* Сандық жерүсті/жерсерік Деректер 00: xx (Бәрі бір)

[Data 01][Data 02]: Мажор арна нөмірі Деректер 01 : Арна деректерінің жоғарғы байты Деректер 02 : Арна деректерінің төменгі байты - 00 01 ~ 27 0F (Ондық: 1 ~ 9999)

[Data 03][Data 04]: Минор/Бөлім арнасының нөмірі (Жерсерікте бәрі бір) Деректер 03 : Арна деректерінің жоғарғы байты Деректер 04 : Арна деректерінің төменгі байты

Деректер 05 : Кіріс көзі (Жапония үшін сандық/жерсеріктік)

- 02 : Жерүсті теледидары (DTV)
- 07 : BS (Жерсерік таратуы)
- 08 : CS1 (1-байланыс жерсерігі)
- 09 : CS2 (2-байланыс жерсерігі)
- \* Реттеу пәрменінің мысалдары:
- 1 Сандық жерүсті (ISDB-T) 17-1 арнасына реттеңіз. Set ID = Барлығы = 00 Деректер 00 = Физикалықты білмеймін = 00 Деректер 01 және 02 = Мажор: 17 = 00 11 Деректер 03 және 04 = Минор/Бөлім: 1 = 00 01

Деректер: 05 = Сандық жерүсті теледидары = 02 Барлығы = **ma 00 00 00 11 00 01 02**

- 2. BS (ISDB-BS) 30-арнасына реттеңіз. Set ID = Барлығы = 00 Деректер 00 = Физикалықты білмеймін = 00 Деректер 01 және 02 = Мажор: 30 = 00 1E Деректер: 03 және 04 = Бәрі бір = 00 00 Деректер 05 = Сандық BS теледидары = 07 Барлығы = **ma 00 00 00 1E 00 00 07**
- Бул мүмкіндік үлгіге байланысты баскаша болады.

Ack [a][ ][Set ID][ ][OK][Data 00][Data 01] [Data 02][Data 03][Data 04][Data 05] [x][a][ ][Set ID][ ][NG][Data 00][x]

- 21. Channel(Programme) (Арна(Бағдарлама)) Add/ Del(Skip) (Қосу/Жою(Өткізу)) (Command: m b)
- ► Келесі жолы ағымдағы арнаны (бағдарламаны) өткізу үшін.

Transmission [m][b][ ][Set ID][ ][Data][Cr]

Деректер 00: Del(ATSC,ISDB)/ Skip(DVB) (Жою(ATSC,ISDB)/ Өткізу(DVB)) 01: Қосу

Ack [b][ ][Set ID][ ][OK/NG][Data][x]

- \* Жою (ATSC, ISDB)/ өткізу(DVB) немесе қосу үшін сақталған арна күйін орнатыңыз.
- 22. Key (Перне) (Command: m c)
- ► Қашықтағы ИҚ перненің кодын жіберу үшін. Transmission [m][c][ ][Set ID][ ][Data][Cr]

Деректер Перне коды- [p.2.](#page-14-0)

#### Ack [c][ ][Set ID][ ][OK/NG][Data][x]

- 23. Control Back Light (Артқы жарықты басқару) (Command: m g)
- СКД теледидары/ЖШД теледидары үшін
- ► Артқы жарықты басқару үшін.

Transmission [m][g][ ][Set ID][ ][Data][Cr]

Деректер Ең төмені : 00 - Ең жоғары: 64

Ack [g][ ][Set ID][ ][OK/NG][Data][x]

Control Panel Light (Басқару панелінің шамы) (Command: m g)

- Плазмалы теледидар үшін
- ► Панель шамын басқару үшін.

Transmission [m][g][ ][Set ID][ ][Data][Cr]

Деректер Ең төмені : 00 - Ең жоғары: 64

- <span id="page-23-0"></span>24. Input select (Кіріс көзін таңдау) (Command: x b) (Негізгі сурет кірісі)
- ► Негізгі сурет үшін кіріс көзін таңдау үшін.

#### Transmission [x][b][ ][Set ID][ ][Data][Cr]

Деректер

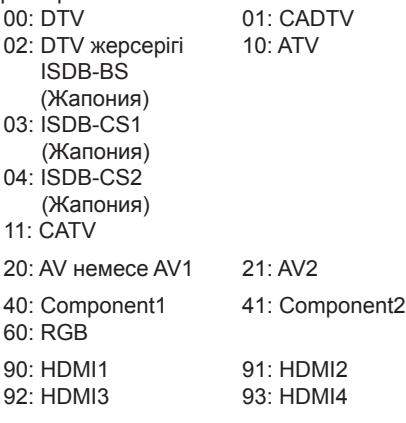

#### Ack [b][ ][Set ID][ ][OK/NG][Data][x]

- \* Бұл функция үлгіге және сигналға байланысты болады.
- 25. 3D(Command: x t) (тек 3D үлгілер) (Үлгіге байланысты)
- ► Теледидар үшін 3D режиміне өзгерту үшін. Transmission [x][t][ ][Set ID][ ][Data 00][ ][Data 01]
- [ ][Data 02][ ][Data 03][Cr] \* (Үлгіге байланысты)
- Деректер құрылымы
- [Data 00] 00 : 3D қосулы
	- 01 : 3D өшірулі
	- 02 : 3D 2D
	- 03 : 2D 3D
- [Data 01] 00 : Жоғарғы және төменгі
	- 01 : Қатар
		- 02 : Тексеру тақтасы
		- 03 : Кадр бірізді
		- 04 : Баған аралығын орнату
		- 05 : Жол аралығын орнату
- [Data 02] 00 : Оңнан солға
- 01 : Солдан оңға
- [Data 03] 3D әсері(3D тереңдігі): Ең төмен : 00 Ең жоғарғы : 14 (\*Он алтылық код арқылы тасымалданады)
- [Деректер 02], [Деректер 03] функциялары үлгіге және сигналға байланысты болады.
- \* Егер [Data 00] 00 (3D қосулы) болса, [Data 03] мағынасы жоқ.
- \* Егер [Data 00] 01 (3D өшірулі) немесе 02 (3D 2D) болса, [Data 01], [Data 02] және [Data 03] мағынасы жоқ.
- \* Егер [Data 00] 03(2D 3D) болса, [Data 01] және [Data 02] мағынасы жоқ.
- \* Егер [Data 00] параметрі 00 (3D қосулы) немесе 03 (2D-3D) болса, [Data 03] параметрі тек 3D режимі (Жанр) тек қолмен болғанда жұмыс істейді.
- Барлық 3D үлгі параметрлері ([Data 01]) таратуға/бейне сигналына сай қол жетімді болмауы мүмкін.

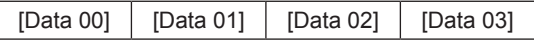

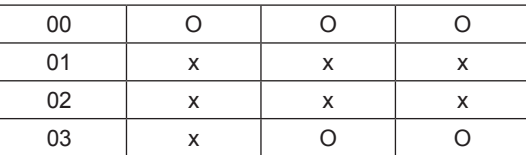

X : бәрі бір

Ack [t][ ][Set ID][ ][OK][Data00][Data01][Data02] [Data03][x] [t][ ][Set ID][ ][NG][Data00][x]

- 26. Extended 3D (Кеңейтілген 3D)(Command: x v) (тек 3D үлгілер) (Үлгіге байланысты)
- ► Теледидар үшін 3D опциясына өзгерту үшін.

Transmission [x][v][ ][Set ID][ ][Data 00][ ] [Data 01][Cr]

- [Data 00] 3D параметрі
	- 00 : 3D суретін түзету
	- 01 : 3D тереңдігі (3D режимі тек қолмен)
	- 02 : 3D Қарау нүктесі
	- 06 : 3D түсін түзету
	- 07 : 3D дыбысын масштабтау
	- 08 : Қалыпты сурет көрінісі
	- 09 : 3D режимі (Жанр)
- [Data 01] Онда әрбір 3D параметрі үшін [Data 00] тарапынан анықталған жеке ауқым бар.
- 1) [Data 00] 00
	- 00 болған кезде : Оңнан солға
	- 01 : Солдан оңға
- 2) [Data 00] 01, 02 болған кезде
- Деректер Ең төмен: 0 Ең жоғарғы: 14 (\*он алтылық код арқылы тасымалдау)
- Деректер мәнінің ауқымы (0 20) қарау нүктесі ауқымын (-10-
- +10) автоматты түрде түрлендіреді (Үлгіге байланысты)
- \* Бұл опция тек 3D режимі (Жанр) қолмен болғанда жұмыс істейді.
- 3) [Data 00] 06 болған кезде, 07
	- 00 : Өшірулі
	- 01 : Қосулы
- 4) [Data 00] 08
	- 00 болған кезде: 3D-2D режимінен түрлендірілген 2D бейнесін 3D бейнесіне қайтару 01 : 3D бейнесінен 2D бейнесіне өзгерту, 2D-3D
		- бейнесінен басқа
- \* Түрлендіру жағдайы сәйкес келмесе, пәрмен қате ретінде қаралады.
- 5) [Data 00] 09 болғанда
- 00: Стандартты 02: Кинотеатр 04: Қолмен 01: Спорт 03: Экстремалды 05: Авто
	- Ack [v][ ][Set ID][ ][OK][Data00][Data01][x] [v][ ][Set ID][ ][NG][Data00][x]
- <span id="page-24-0"></span>27. Auto Configure (Параметрлерді автоматты түрде реттеу) (Command: j u) (Үлгіге байланысты)
- ► Автоматты түрде суреттің орнын реттеп, бейненің дірілдеуін азайтады. Бұл функция тек қана RGB (PC) режимінде жұмыс істейді.

Transmission [j][u][ ][Set ID][ ][Data][Cr]

Data 01: Автоматты конфигурациялау пәрменін іске қосыңыз

Ack [u][ ][Set ID][ ][OK/NG][Data][x]

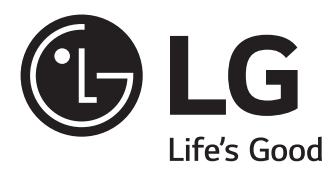

### ПОСІБНИК КОРИСТУВАЧА

# НАЛАШТУВАННЯ ЗОВНІШНЬОГО ПРИСТРОЮ КЕРУВАННЯ

Уважно ознайомтеся з цим посібником, перш ніж почнете користуватися пристроєм, та збережіть його для довідки в майбутньому.

www.lg.com

### **КОДИ кнопок**

• Ця функція доступна лише в окремих моделях.

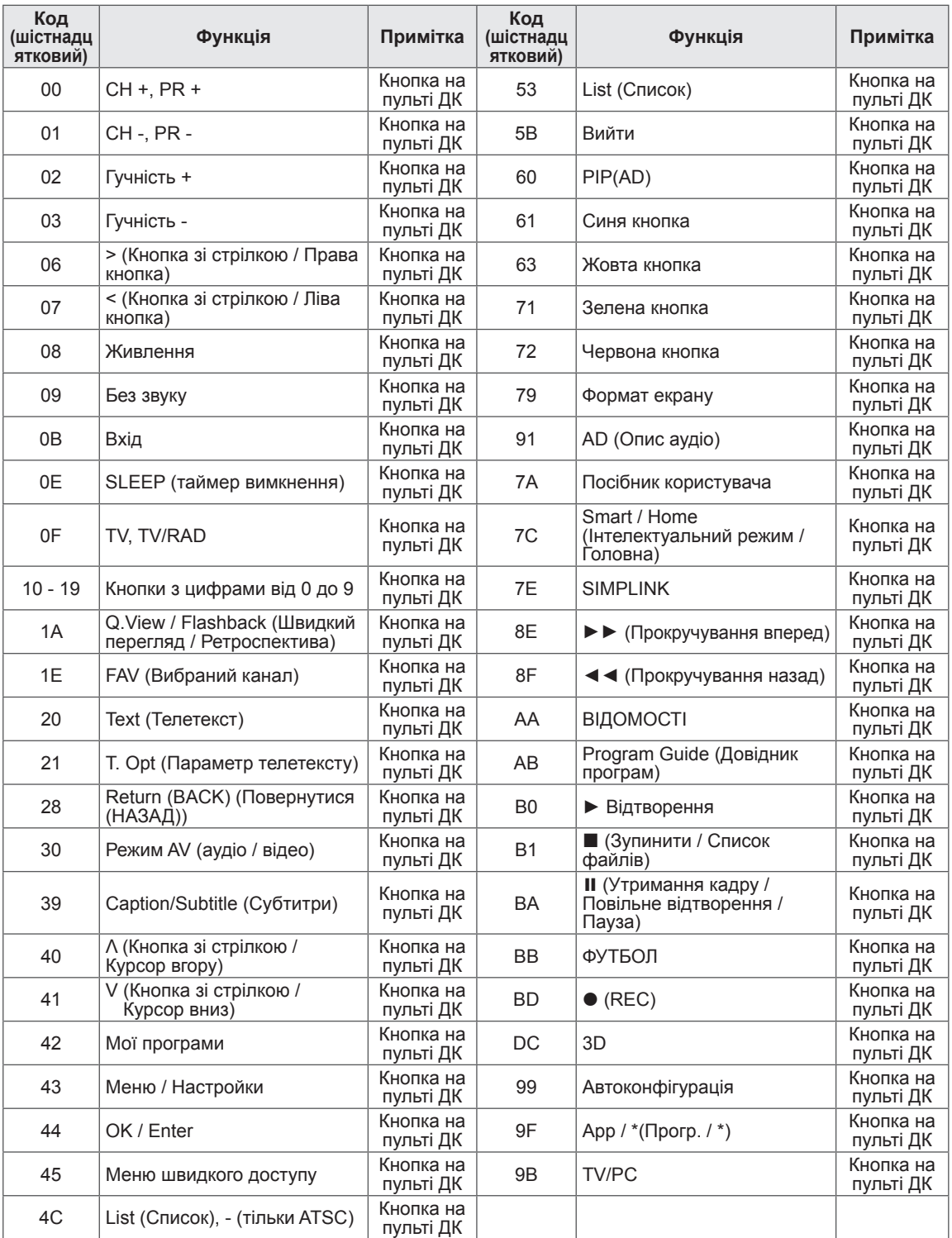

\* Код кнопки 4C (0x4C) передбачено на моделях ATSC/ISDB, в яких використовується основний і вторинний номер каналу.

(Для моделей, що продаються у Південній Кореї, Японії, Північній і Латинській Америці, окрім Колумбії)

### **НАЛАШТУВАННЯ ЗОВНІШНЬОГО ПРИСТРОЮ КЕРУВАННЯ**

• Зображення може дещо відрізнятися від реального вигляду вашого телевізора.

З'єднайте перетворювач "USB-послідовний порт"/вхідний роз'єм RS-232C із зовнішнім пристроєм керування (наприклад, комп'ютером або системою управління аудіовідеосигналами), щоб керувати функціями пристрою ззовні.

Примітка : Тип роз'єму для керування на телевізорі може відрізнятися залежно від серії моделі.

- \* Слід пам'ятати, що не всі моделі підтримують такий спосіб з'єднання.
- \* Кабель не входить у комплект.

#### **Перетворювач "USB-послідовний порт"**

Тип USB

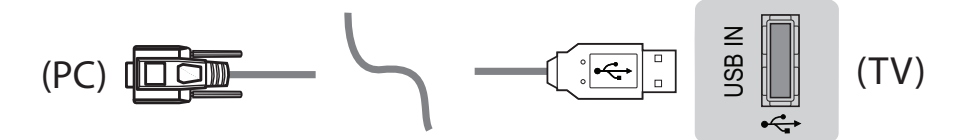

- <sub>(ідентифікатор продавця.</sub><br>надається компанією LG. • Телевізор LG підтримує перетворювач "USB-послідовний порт" на основі мікросхеми PL2303 (ідентифікатор продавця: 0x0557, ідентифікатор виробу: 0x2008), який не виготовляється і не<br>надається компанією LG.
- Його можна придбати в комп'ютерному магазині, де продаються аксесуари для спеціалістів з ІТпідтримки.

#### **RS232C із кабелем RS-232C**

Тип DE9 (9-контактний D-Sub)<br>• Слів прилботи коболь BS 22

• Слід придбати кабель RS-232C (DE9, 9-контактний D-Sub, типу гніздо-гніздо) до RS-232C для з'єднання між ПК та телевізором, про що згадується в посібнику. зододо то массятем телевостовового<br>ип DE9 (9-контактний D-Sub)<br>з'єднання між ПК та телевізором, про що згадується в посібнику.  $(1, 1)$ 

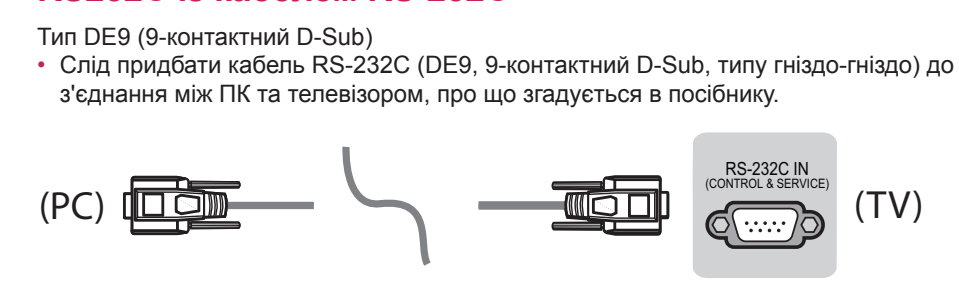

2 1 3 Інтерфейс з'єднання на телевізорі може відрізнятися.інтерфеис з'єднання на телевізорі може відрізнятися.<br>Перситетів<br>Перситетів Тип телефонного роз'єму

• Необхідно придбати кабель з телефонним роз'ємом та інтерфейсом RS-232 (який вказано в посібнику) для з'єднання комп'ютера та телевізора.  $\overline{\phantom{a}}$ 

 $\overline{\phantom{a}}$ 

- \* Для інших моделей використовуйте для з'єднання роз'єм USB.<br>.
- \* Інтерфейс з'єднання на телевізорі може відрізнятися.

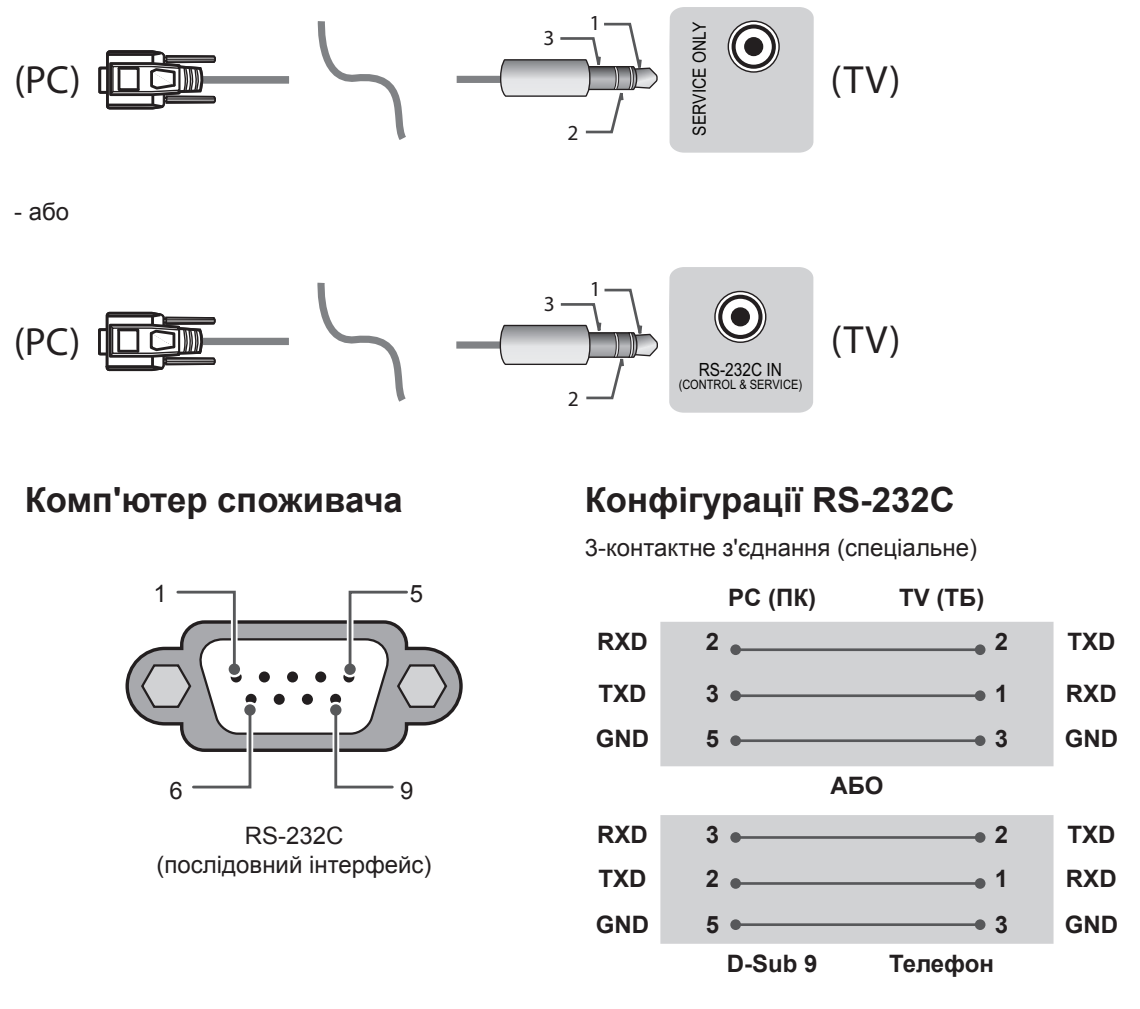

#### **Set ID**

Інформацію щодо ідентифікаційного номера пристрою дивіться у "**Таблиці відповідності даних**" на с. 6

- 1. Щоб перейти до головних меню, натисніть кнопку **Налаштування**.
- 2. За допомогою навігаційних кнопок перейдіть до пункту **(\*Загальні → Відомості про телевізор або ПАРАМЕТРИ)** та натисніть кнопку **OK**.
- 3. За допомогою навігаційних кнопок перейдіть до пункту **Встановити ID** і натисніть кнопку **OK**.
- 4. Прокрутіть ліворуч або праворуч, щоб вибрати ідентифікаційний номер пристрою, після чого натисніть **Закрити**. Діапазон налаштування: від 1 до 99.
- 5. Завершивши, натисніть кнопку **ВИХІД**. \* (Залежно від моделі)

#### **Параметри обміну даними**

- Швидкість передачі даних: 9600 біт/сек (UART) Стоповий біт: 1 біт
- Довжина пакета даних: 8 біт
- Парність: ні
- 
- Код зв'язку: код ASCII
- Використовуйте зворотний кабель.

### **Довідковий перелік команд**

#### **(Залежно від моделі)**

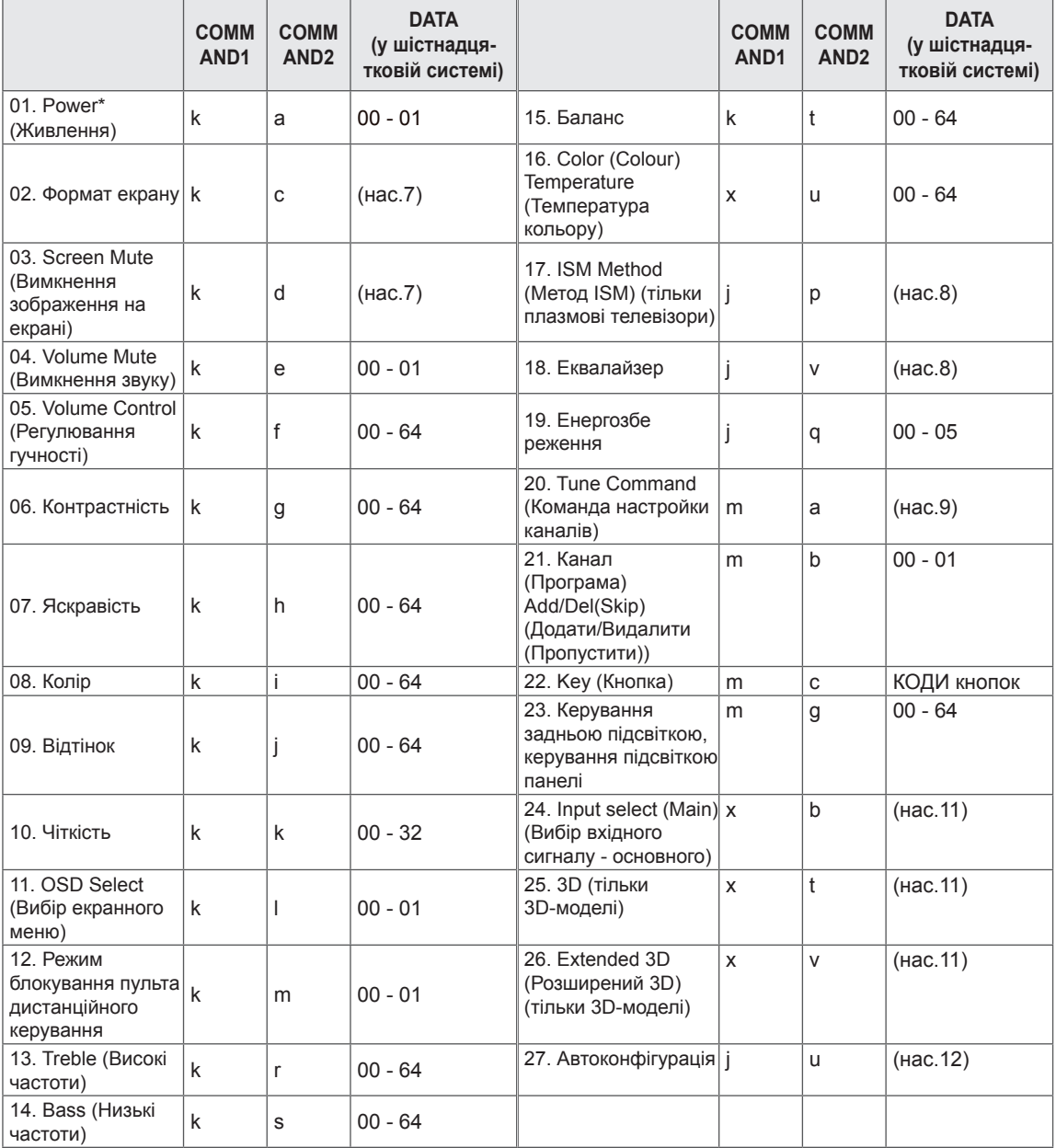

\* Примітка : Під час відтворення або запису мультимедійних файлів усі команди, окрім "живлення" (ka) та "кнопки" (mc), заблоковані та ігноруються.

> За допомогою кабеля RS232C телевізор може надсилати команди "ka command" у стані з увімкненим і вимкненим живленням.Проте, якщо використовується кабель USBпослідовного зв'язку, команда працюватиме лише, якщо телевізор увімкнено.

#### **Протокол передавання / отримання**

#### **Передавання**

[Command1][Command2][ ][Set ID][ ][Data][Cr]

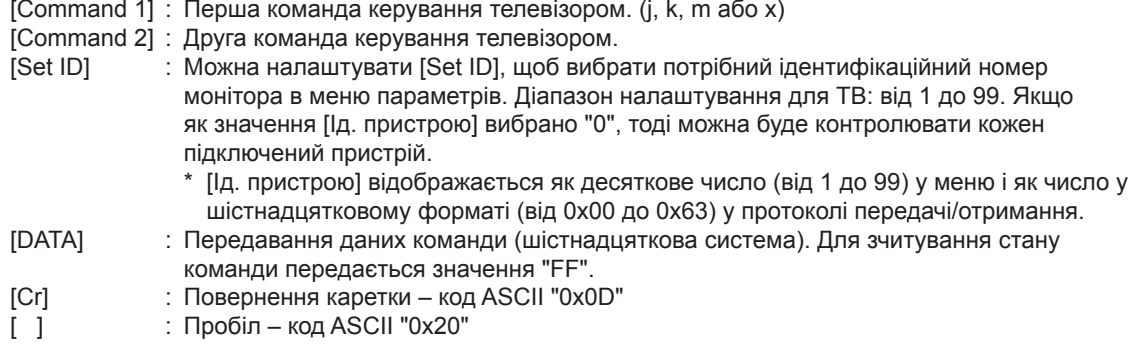

#### **OK Підтвердження**

#### [Command2][ ][Set ID][ ][OK][Data][x]

\* У разі успішного отримання даних монітор надсилає команду підтвердження, виходячи з наведеного формату. У цей момент, якщо команда передбачає зчитування даних, він вказує дані свого поточного стану. Якщо команда надходить у режимі запису даних, він повертає дані комп'ютера.

#### **Підтвердження помилки**

[Command2][ ][Set ID][ ][NG][Data][x]

\* Пристрій передає команду ACK (підтвердження) на основі цього формату в разі отримання невідповідних даних через недіючі функції або помилки зв'язку.

Data 00: недопустимий код

#### **Таблиця відповідності даних (шістнадцяткова система → десяткова система)**

- \* Коли ви вводите [data] у шістнадцятковій системі, див. подану таблицю перетворення.
- \* Команда налаштування каналу (ma) використовує двобайтове шістнадцяткове значення ([Data]) для вибору номера каналу.

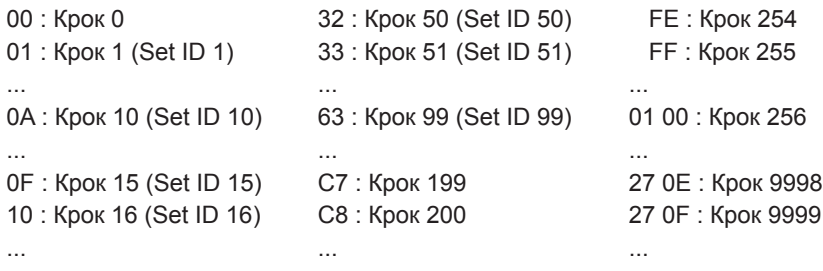

\* Команди можуть працювати по-різному залежно від моделі та сигналу.

- 01. Живлення (Command: k a)
- ► Керування \*увімкненням і вимкненням живлення виробу.

Transmission[k][a][ ][Set ID][ ][Data][Cr]

Data 00 : вимкнути живлення 01 : \*увімкнути живлення

#### Ack [a][ ][Set ID][ ][OK/NG][Data][x]

► Відображення стану увімкнення чи \*вимкнення Transmission [k][a][ ][Set ID][ ][FF][Cr]

Ack [a][ ][Set ID][ ][OK][Data][x]

- \* Подібним чином, якщо інші функції передають дані "FF" на основі цього формату, зворотні дані підтвердження несуть інформацію про стан кожної функції.
- 02. Формат зображення (Command: k c) (розмір основного зображення)
- ► Регулювання формату зображення. (Формат основного зображення).Формат екрана можна також налаштувати в пункті Формат зображення, перейшовши до меню "Формат екрану" в Q.MENU. або в меню "PICTURE".

#### Transmission [k][c][ ][Set ID][ ][Data][Cr]

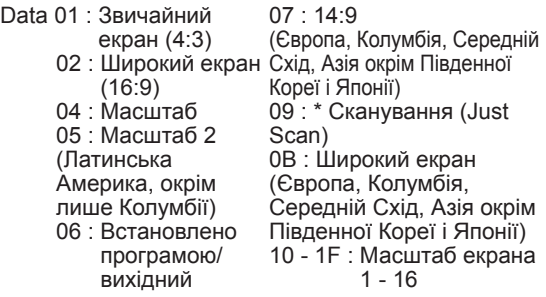

#### Ack [c][ ][Set ID][ ][OK/NG][Data][x]

- \* Використовуючи вхідний сигнал з ПК, вибирайте формат екрана 16:9 або 4:3.
- \* У режимі цифрового ТБ/HDMI/компонентного сигналу (високої роздільної здатності) доступна функція "Сканування (Just Scan)".
- \* Робота в широкоформатному режимі може відрізнятися в різних моделях і повністю підтримується для цифрового ТБ та частково для ATV та AV.

03. Вимкнення зображення на екрані (Command: k d)

► Увімкнення/вимкнення зображення на екрані.

Transmission [k][d][ ][Set ID][ ][Data][Cr]

- Data 00 : функцію вимкнення екрана вимкнено (зображення відтворюється)функцію вимкнення відео вимкнено
	- 01 : функцію вимкнення зображення на екрані увімкнено (зображення вимкнено)
	- 10 : функцію вимкнення відео увімкненоv

#### Ack [d][ ][Set ID][ ][OK/NG][Data][x]

- \* Якщо ввімкнути лише функцію вимкнення відео, на телевізорі відображатиметься екранне меню. Проте якщо увімкнено функцію вимкнення зображення на екрані, екранне меню не відображатиметься.
- 04. Вимкнення звуку (Command: k e)
- ► Керування увімкненням/вимкненням функції вимкнення звуку. Керувати функцією вимкнення звуку можна також за допомогою кнопки "MUTE" на пульті дистанційного керування.

Transmission [k][e][ ][Set ID][ ][Data][Cr]

- Data 00 : функцію вимкнення звуку увімкнено (звук вимкнено)
	- 01 : функцію вимкнення звуку вимкнено (звук увімкнено)

Ack [e][ ][Set ID][ ][OK/NG][Data][x]

- 05. Volume Control (Регулювання гучності) (Command: k f)
- ► Регулювання гучності. Регулювати гучність можна також за допомогою кнопок регулювання гучності на пульті дистанційного керування.

Transmission [k][f][ ][Set ID][ ][Data][Cr]

Data Від : 00 - До : 64

Ack [f][ ][Set ID][ ][OK/NG][Data][x]

- 06. Контрастність (Command: k g)
- ► Налаштування контрастності екрана. Налаштувати контрастність можна також у меню "PICTURE".

Transmission [k][g][ ][Set ID][ ][Data][Cr]

Data Від : 00 - До : 64

Ack [g][ ][Set ID][ ][OK/NG][Data][x]

- 07. Brightness (Яскравість) (Command: k h)
- ► Налаштування яскравості екрана. Налаштувати яскравість можна також у меню "PICTURE".

Transmission [k][h][ ][Set ID][ ][Data][Cr]

Data Від : 00 - До : 64

Ack [h][ ][Set ID][ ][OK/NG][Data][x]

- 08. Колір (Command: k i)
- ► Налаштування кольору екрана.Налаштувати колір можна також у меню "PICTURE".

Transmission [k][i][ ][Set ID][ ][Data][Cr]

Data від : 00 - До : 64

#### Ack [i][ ][Set ID][ ][OK/NG][Data][x]

- 09. Відтінок (Command: k j)
- ► Налаштування відтінку екрана. Налаштувати відтінок можна також у меню "PICTURE".

Transmission [k][j][ ][Set ID][ ][Data][Cr]

Data – від червоний: 00 до зелений: 64

#### Ack [j][ ][Set ID][ ][OK/NG][Data][x]

- 10. ЧІТКІСТЬ (Command: k k)
- ► Налаштування чіткості екрана. Налаштувати чіткість можна також у меню "PICTURE".

Transmission [k][k][ ][Set ID][ ][Data][Cr]

Data Від : 00 - До : 32

Ack [k][ ][Set ID][ ][OK/NG][Data][x]

- 11. Вибір меню (Command: k l)
- ► Увімкнення/вимкнення екранних меню в режимі віддаленого управління телевізором.

Transmission [k][l][ ][Set ID][ ][Data][Cr]

Data 00 : вимкнути екранне 01 : увімкнути екранне меню меню

Ack [I][ ][Set ID][ ][OK/NG][Data][x]

- 12. Режим блокування пульта дистанційного керування (Command: k m)
- ► Блокування кнопок пульта дистанційного керування та кнопок на передній панелі телевізора.

Transmission [k][m][ ][Set ID][ ][Data][Cr]

01 : увімкнути блокування

Data 00 : вимкнути блокування

Ack [m][ ][Set ID][ ][OK/NG][Data][x]

- Якщо ви не користуєтеся пультом дистанційного керування, скористайтеся цим режимом. Після вимкнення та ввімкнення живлення (відключення і підключення, через 20–30 секунд) розблоковується зовнішнє блокування керування.
- У режимі очікування (коли постійний струм вимкнено таймером вимкнення або командою "ka", "mc") та якщо ввімкнено функцію блокування кнопок, телевізор не вдасться увімкнути за допомогою кнопки живлення на інфрачервоному пульті та локальної кнопки.
- 13. Високі частоти (Command: k r)
- ► Налаштування високих частот. Налаштувати високі частоти можна також у меню "Аудіо".

Transmission [k][r][ ][Set ID][ ][Data][Cr] Data Від : 00 - До 64

Ack [r][ ][Set ID][ ][OK/NG][Data][x]

- \* (Залежно від моделі)
- 14. Низькі частоти (Command: k s)
- ► Налаштування низьких частот. Налаштувати низькі частоти можна також у меню "AUDIO".

Transmission [k][s][ ][Set ID][ ][Data][Cr]

Data від : 00 - До : 64

Ack [s][ ][Set ID][ ][OK/NG][Data][x]

- \* (Залежно від моделі)
- 15. Баланс (Command: k t)
- ► Налаштування балансу.Налаштувати баланс можна також у меню "AUDIO".

Transmission [k][t][ ][Set ID][ ][Data][Cr]

- Data Від : 00 До : 64 Ack [t][ ][Set ID][ ][OK/NG][Data][x]
- 16. Температура кольору (Command: x u)
- ► Регулювання температури кольору. Налаштувати температуру кольору можна також у меню "PICTURE".

Transmission [x][u][ ][Set ID][ ][Data][Cr]

Data Від : 00 - До : 64

Ack [u][ ][Set ID][ ][OK/NG][Data][x]

- 17. Метод ISM (Command: j p) (тільки для плазмових телевізорів)
- ► Керування методом ISM. Метод ISM можна налаштувати в меню OPTION.

Transmission [j][p][ ][Set ID][ ][Data][Cr]

Data Від : 02: Orbiter 08: Звичайний 20: Colour Wash (Стирання кольору)

Ack [p][ ][Set ID][ ][OK/NG][Data][x]

#### 18. Еквалайзер (Command : j v)

► Настроювання еквалайзера телевізора. Transmission [j][v][ ][Set ID][ ][Data][Cr]

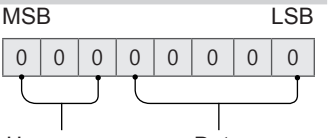

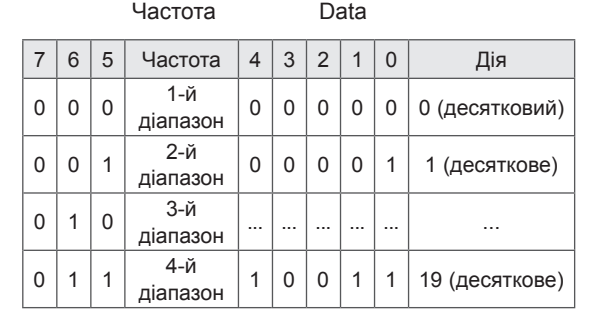

| 1                                                       | 0 | 0 | 5- $\check{M}$ | 1 | 0 | 1 | 0 | 0 | 20 (qecstkobe) |
|---------------------------------------------------------|---|---|----------------|---|---|---|---|---|----------------|
| Acknowledgement [V][<br>Set ID][<br>DCCNIG[<br>Dida][x] |   |   |                |   |   |   |   |   |                |

- \* Залежно від моделей може настроювати, якщо режим звуку - значення з настройкою еквалайзера.
- 19. Енергозбереження (Command: j q)
- ► Для зменшення споживання живлення телевізором. Налаштування "Енергозбереження" можна також відрегулювати в меню "PICTURE".

Transmission [j][q][ ][Set ID][ ][Data][Cr]

- Data
	- 00 : Вимкнено
	- 01 : Мін.
	- 02 : Середній
	- 03 : Макс.
	- 04 : Автоматично (для РК-телевізорів / телевізорів LED) / Інтелектуальний сенсор (для PDP TV)
- 05 : Вимк. екрану \* (Залежно від моделі)
	-

Ack [q][ ][Set ID][ ][OK/NG][Data][x]

20. Команда настройки каналів (Command: m a)

- \* Ця команда може працювати по-різному залежно від моделі та сигналу.
- Для моделей, що продаються у Європі, на Близькому Сході, в Колумбії, Азії, крім Південної Кореї та Японії
- ► Виберіть канал для наступного фізичного номера.

Transmission [m][a][ ][Set ID][ ][Data 00][ ] [Data 01][ ][Data 02][Cr]

Аналогове антена / кабельне

[Data 00][Data 01] дані каналу

Data 00 : дані каналу (старший байт)

- Data 01 : дані каналу (молодший байт) від - 00 00 до 00 C7 (десяткова : 0 ~ 199)
- 
- Data 02 : джерело вхідного сигналу (аналоговий) - 00 : Антена ТБ (ATV)
	- 80 : Кабельне ТБ (CATV)
- \* Цифровий наземний/кабельний/супутниковий

[Data 00][Data 01]: дані каналу Data 00 : дані каналу (старший байт) Data 01 : дані каналу (молодший байт)

- від 00 00 до 27 0F (десяткова: 0 ~ 9999)
- Data 02 : Джерело вхідного сигналу (цифровий)
	- 10 : Антена ТБ (DTV)
	- 20 : Антена радіо (Радіо)
	- 40 : Супутникове ТБ (SDTV)
	- 50 : Супутникове радіо (S-Radio)
	- 90 : Кабельне ТБ (CADTV)
	- a0 : Кабельне Радіо (CA-Radio)
- \* Приклади команд настроювання:
- 1. Налаштування наземного аналогового (PAL) каналу 10.

Set  $ID = All = 00$ 

Data 00 & 01 = дані каналу 10 = 00 0a Data 02 = аналогове антена ТБ = 00 Pезультат = **ma 00 00 0a 00**

- 2. Налаштування наземного цифрового (DVB-T) каналу 01. Set  $ID = All = 00$ Data 00 & 01 = дані каналу - 1 = 00 01 Data 02 = цифрове антена ТБ = 10 Pезультат = **ma 00 00 01 10**
- 3. Налаштування кабельного (DVB-S) каналу 1000. Set  $ID = AII = 00$ Data 00 & 01 = дані каналу - 1000 = 03 E8 Data 02 = цифрове кабельне ТБ = 40 Pезультат = **ma 00 03 E8 40**

Ack [a][ ][Set ID][ ][OK][Data 00][Data 01] [Data 02][x][a][ ][Set ID][ ][NG][Data 00][x]

- Для моделей, що продаються у Південній Кореї, Північній/Латинській Америці, крім Колумбії
- ► Щоб налаштувати канал на такий фізичний/ основний/вторинний номер.

Transmission [m][a][ ][0][ ][Data00][ ][Data01] [ ][Data02][ ][Data03][ ][Data04][ ][Data05][Cr]

Цифрові канали мають фізичний, основний і вторинний номер каналу. Фізичний номер – це фактичний номер цифрового каналу, основний – це номер, до якого слід закріпити канал, а вторинний – це субканал. Оскільки тюнер ATSC автоматично закріпляє канал з основного/ вторинного номера, фізичний номер не потрібний під час надсилання команди в цифровому режимі.

\* Аналогове антена / кабельне

Data 00 : фізичний номер каналу

- Наземний (ATV): 02-45 (десяткова: 2 69)
- Кабельний (CATV) : 01, 0E-7D (десяткова: 1, 14-125)

[Data 01 ~ 04]: основний/вторинний номер каналу

- Data 01 та 02: xx (не має значення) Data 03 та 04: xx (Не має значення)
- 
- Data 05: джерело вхідного сигналу (аналоговий) - 00 : Антена ТБ (ATV)
	- 01 : Кабельне ТБ (CATV)
- \* Цифровий наземний/кабельний

Data 00 : xx (Не має значення)

[Data 01][Data 02]: основний номер каналу

- Data 01 : дані каналу (старший байт)
- Data 02 : дані каналу (молодший байт)
- $-0001 270F$  (десяткова: 1 ~ 9999)
- [Data 03][Data 04]: вторинний номер каналу
- Data 03 : дані каналу (старший байт)
- Data 04 : дані каналу (молодший байт)

Data 05 : Джерело вхідного сигналу (цифровий)

- 02 : антена ТБ (DTV) використовувати фізичний номер каналуNumber
- 06 : кабельне ТБ (CADTV) використовувати
- 22 : Антена ТБ (DTV) Не використовувати фізичний номер каналу
- 26 : Кабельне ТБ (CADTV) Не використовувати фізичний номер каналу
- 46 : Кабельне ТБ (CADTV) Використовувати
	- лише основний номер каналу (канал з однією частиною)

Для основних і вторинних даних каналу доступні два байти, але зазвичай використовується лише молодший байт (старший байт – 0).

- \* Приклади команди налаштування:
- 1. Налаштування аналогового кабельного (NTSC) каналу 35. Set  $ID = All = 00$ Data 00 = дані каналу - 35 = 23 Data 01 & 02 = No Major = 00 00 Data 03 & 04 = No Minor = 00 00 Data 05 = аналогове кабельне ТБ = 01

Total = **ma 00 23 00 00 00 00 01**

2. Налаштування цифрового наземного (ATSC) каналу 30-3. Set  $ID = All = 00$ Data 00 = Don't know Physical = 00 Data 01 & 02 = Major is  $30 = 00$  1E Data 03 & 04 = Minor is 3 = 00 03 Data 05 = цифрове антена ТБ = 22 Total = **ma 00 00 00 1E 00 03 22**

Ack [a][ ][Set ID][ ][OK][Data 00][Data 01] [Data 02][Data 03][Data 04][Data 05] [x][a][ ][Set ID][ ][NG][Data 00][x]

- Для моделей, що продаються у Японії
- ► Щоб налаштувати канал на такий фізичний/ основний/вторинний номер.

Transmission [m][a][ ][0][ ][Data00][ ][Data01] [ ][Data02][ ][Data03][ ][Data04][ ][Data05][Cr]

\* Цифровий наземний/супутниковий Data 00: xx (Не має значення)

[Data 01][Data 02]: основний номер каналу Data 01: дані каналу (старший байт) Data 02: дані каналу (молодший байт) - 00 01  $\sim$  27 0F (десяткова: 1  $\sim$  9999)

[Data 03][Data 04]: вторинний/допоміжний номер каналу(немає значення для супутникового) Data 03: дані каналу (старший байт) Data 04: дані каналу (молодший байт)

- Data 05 : Джерело вхідного сигналу (цифровий/ супутниковий для Японії) - 02 : Антена ТБ (DTV)
	- 07 : BS (супутник трансляції)
	- 08 : CS1 (Супутник зв'язку 1)
	- 09 : CS2 (Супутник зв'язку 2)

\* Приклади команд настроювання:

1 Налаштування цифрового наземного (ISDB-T) каналу 17-1. Set  $ID = All = 00$ Data 00 = Don't know Physical = 00 Data 01 & 02 = Major is 17 = 00 11 Data 03 & 04 = Minor/Branch is 1 = 00 01

Data 05 = Цифрове антена ТБ = 02 Total = **ma 00 00 00 11 00 01 02**

- 2. Налаштування каналу BS (ISDB-BS) 30. Set  $ID = All = 00$ Data 00 = Don't know Physical = 00 Data 01 & 02 = Major is 30 = 00 1E Data 03 & 04 = Не має значення = 00 00 Data 05 = цифрове BS ТБ = 07 Total = **ma 00 00 00 1E 00 00 07**
- \* Ця функція відрізняється у різних моделях. Ack [a][ ][Set ID][ ][OK][Data 00][Data 01] [Data 02][Data 03][Data 04][Data 05] [x][a][ ][Set ID][ ][NG][Data 00][x]
- 21. Додавання/видалення (пропускання) каналу (програми) (Command: m b)
- ► Пропускання поточного каналу (програми) наступного разу.

Transmission [m][b][ ][Set ID][ ][Data][Cr]

Data 00 : Del(ATSC,ISDB)/Skip(DVB) (Видалити (ATSC,ISDB)/ Пропустити (DVB)) 01 : додати

Ack [b][ ][Set ID][ ][OK/NG][Data][x]

\* Налаштування стану збереженого каналу на видалення (ATSC, ISDB)/пропускання (DVB) або додавання.

#### 22. Key Кнопка (Command: m с)

► Надсилання коду кнопки з пульта дистанційного керування.

Transmission [m][c][ ][Set ID][ ][Data][Cr]

Data Код кнопки - нас.2.

Ack [c][ ][Set ID][ ][OK/NG][Data][x]

- 23. Керування підсвічуванням (Command: m g)
- Для РК-телевізорів/світлодіодних телевізорів
- ► Керування підсвічуванням. Transmission [m][g][ ][Set ID][ ][Data][Cr]

Data Від : 00 - До : 64

Ack [g][ ][Set ID][ ][OK/NG][Data][x]

Керування підсвічуванням панелі (Command: m g)

- Для телевізорів із плазмовим екраном
- ► Керування підсвічуванням панелі. Transmission [m][g][ ][Set ID][ ][Data][Cr]

Data Від : 00 - До : 64

Ack [g][ ][Set ID][ ][OK/NG][Data][x]

- 24. Вибір вхідного сигналу (Command: x b) (основний вхідний відеосигнал)
- ► Вибір джерела вхідного сигналу для основного зображення.

#### Transmission [x][b][ ][Set ID][ ][Data][Cr]

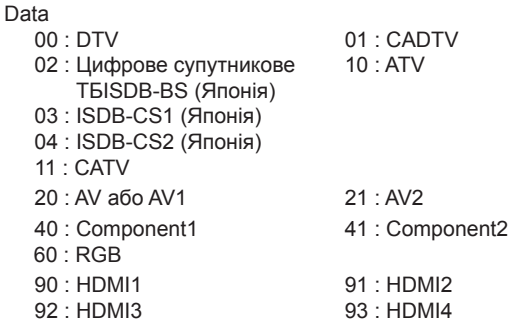

#### Ack [b][ ][Set ID][ ][OK/NG][Data][x]

- \* Ця функція залежить від моделі та сигналу.
- 25. 3D (Command: x t) (лише моделі з підтримкою режиму 3D) (Залежно від моделі)
- ► Зміна режиму 3D на телевізорі.

Transmission [x][t][ ][Set ID][ ][Data 00][ ][Data 01]

[ ][Data 02][ ][Data 03][Cr]

- \* (Залежно від моделі)
- Data Структура
- [Data 00] 00 : 3D увімкнено 01 : 3D вимкнено
	- 02 : 3D у 2D
		-
- 03 : 2D у 3D [Data 01] 00 : вгорі та внизу
	- 01 : поруч по горизонталі
		- 02 : шахова дошка
		- 03 : серія кадрів 04 : чергування стовпчиків
		- 05 : чергування рядків
- [Data 02] 00 : справа наліво
- 01 : зліва направо
- [Data 03] 3D -ефект (глибина 3D): мін.: 00 макс. : 14 (\*передача шістнадцятковим кодом)
- \* Функції [Data 02] й [Data 03] залежать від моделі пристрою та потужності сигналу..
- Якщо значення [Data 00] 00 (3D увімкнено), то елемент [Data 03] не має значення.
- Якщо значення [Data 00] 01 (3D вимкнено) чи 02 (3D у 2D), то елементи [Data 01], [Data 02] та [Data 03] не мають значення.
- Якщо значення [Data 00] 03 (2D у 3D), то елементи [Data 01] та [Data 02] не мають значення.
- Якщо значення [Data 00] 00 (3D увімк.) або 03 (2D у 3D), то елемент [Data 03] використовується тільки коли "3D-режим" (жанр) встановлено вручну.
- Усі опції 3D-шаблонів ([Data 01]) можуть не бути доступними відповідно до сигналу трансляції/ відеосигналу.

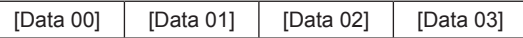

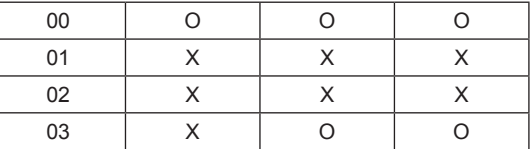

X : не має значення

Ack [t][ ][Set ID][ ][OK][Data00][Data01][Data02] [Data03][x] [t][ ][Set ID][ ][NG][Data00][x]

- 26. Extended 3D (Розширений 3D) (Command: x v) (лише моделі з підтримкою режиму 3D) (Залежно від моделі)
- ► Зміна параметрів 3D-зображення на телевізорі.

Transmission [x][v][ ][Set ID][ ][Data 00][ ] [Data 01][Cr]

- 
- [Data 00] Параметр 3D
	- 00 : Picture Correction
		- (Корекція зображення 3D)
	- 01 : Глибина 3D (режим 3D лише ручний)
	- 02 : Точка перегляду 3D
	- 06 : Кор. кольору 3D-зобр.
	- 07 : Масштабування 3D-звуку
	- 08 : Звичайний вигл. зобр.
	- 09 : Режим 3D (жанр)
- [Data 01] Діапазон значень індивідуальний для кожного конкретного параметра 3D-зображення, який визначається змінною [Data 00].
- 1) Коли [Data 00] 00
	- 00 : справа наліво 01 : зліва направо
- 2) Коли [Data 00] 01, 02
- Data Від 0 До 14 (\*передача шістнадцятковим кодом)

Введені дані (діапазон 0 - 20) автоматично розпізнаються як значення точки перегляду (-10 -

- +10) (залежно від моделі)
- \* Ця функція працює лише, якщо режим 3D (Жанр) знаходиться у ручному режимі.
- 3) Коли [Data 00] 06, 07 00 : вимкнено 01 : увімкнено
- 4) Коли [Data 00] 08
	- 00 : Відновлення 3D-відео з режиму перетворення 3D-відео з 2D у 2D
	- 01 : Зміна 3D-відео у 2D-відео, крім
	- режиму перетворення відео з 2D у 3D
- Якщо умова перетворення не виконується, команда трактується як NG.
- 5) Коли [Data 00] 09
- 00 : стандартний 01 : спорт
- 02 : кіно 03 : екстремальні
- 04 : вручну 05 : автоматично

Ack [v][ ][Set ID][ ][OK][Data00][Data01][x] [v][ ][Set ID][ ][NG][Data00][x]

- 27. Auto Configure (Автоматичне налаштування) (Command: j u) (Залежно від моделі)
- ► Автоматичне налаштування положення зображення і зменшення його тремтіння. Ця функція працює лише в режимі RGB (ПК).

Transmission [j][u][ ][Set ID][ ][Data][Cr]

Data 01: виконати команду автоналаштування

Ack [u][ ][Set ID][ ][OK/NG][Data][x]

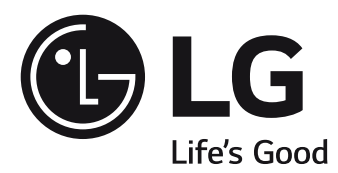

### MANUAL DE UTILIZARE

# SETAREA DISPOZITIVULUI EXTERN DE CONTROL

Citiţi acest manual cu atenţie înainte de a utiliza televizorul şi păstraţi-l pentru consultări ulterioare.

## **CODURI TASTE**

• Această funcţie nu este disponibilă pentru toate modelele.

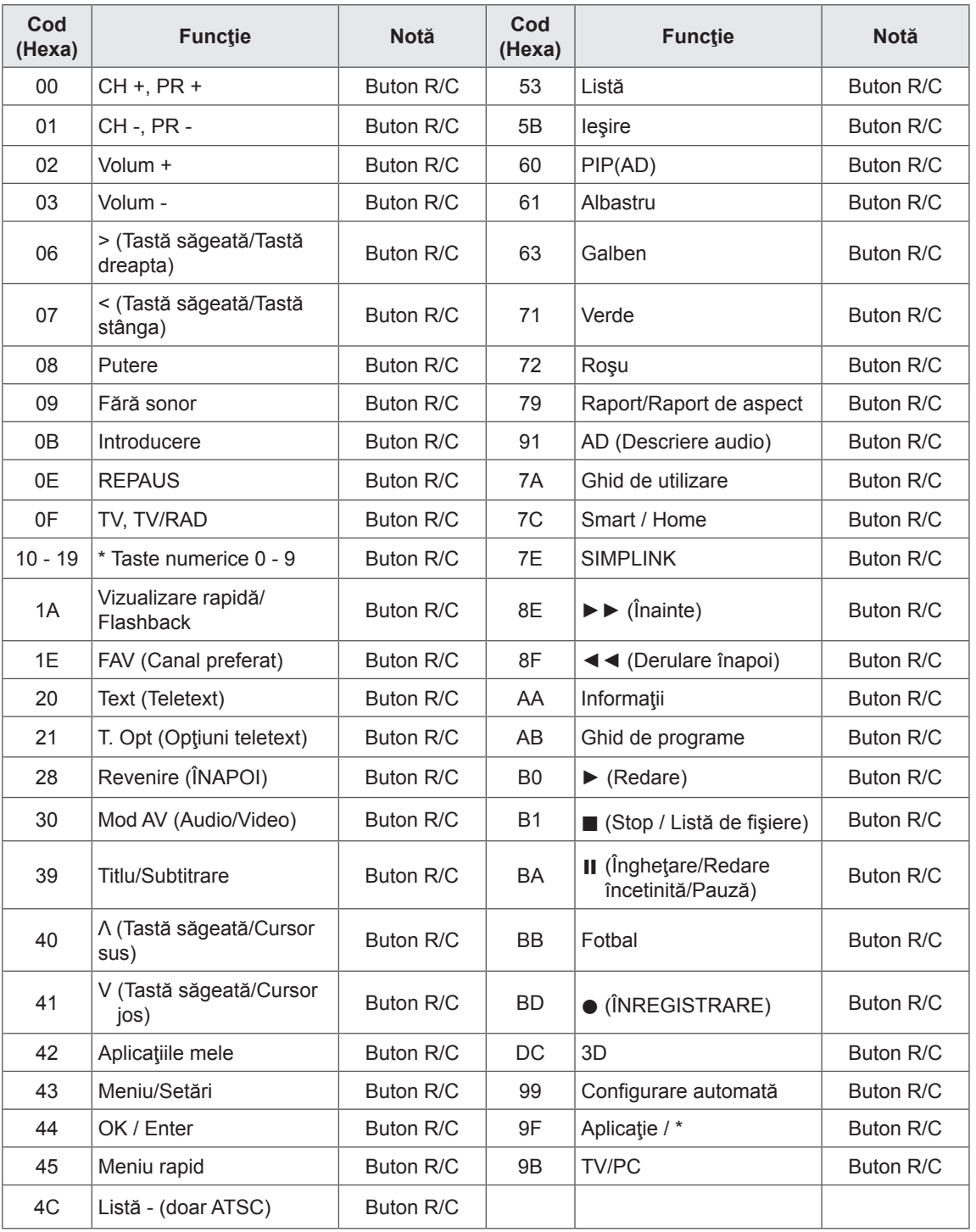

\* Codul de tastă 4C (0x4C) este disponibil pentru modelele ATSC/ISDB care utilizează un canal principal/ secundar.

(Pentru Coreea de Sud, Japonia, America de Nord, America Latină, cu excepţia modelelor pentru Columbia)

### **SETAREA DISPOZITIVULUI EXTERN DE CONTROL**

• Imaginea ilustrată poate fi diferită de televizorul dvs.

Conectati convertorul USB-serial/mufa de intrare RS-232C la un dispozitiv extern de control (cum ar fi un calculator sau un sistem de control A/V) pentru a controla funcţiile produsului din exterior.

Notă: Tipul de port de control de pe televizor poate fi diferit de la o serie de modele la alta.

- \* Vă rugăm să reţineţi că nu toate modelele acceptă acest tip de conectivitate.
- \* Cablul nu este furnizat.

#### **Convertor USB-serial cu cablu USB**

Tip USB

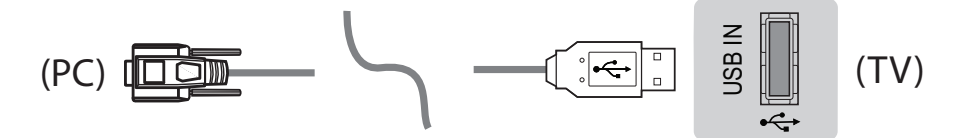

- Televizorul LG acceptă convertorul USB-serial PL2303 integrat (ID furnizor: 0x0557, ID produs: 0x2008), care nu este nici produs, nici furnizat de LG.
- e care nu este nici produs, nici iurnizat de LG.<br>• Acesta poate fi achiziționat de la magazinele de calculatoare care comercializează accesorii pentru profesioniştii în domeniul asistenţei IT.

#### **RS-232C cu cablu RS232C**

Tip DE9 (D-Sub 9 pini)<br>• Trebuje să sebizitien

ricoale să denizi<sub>l</sub>ionali cabiar No 2020 (DE5, D 0d5 5 pin ap mania mania) "Ne<br>conexiunea dintre PC și televizor, specificată în manual. + <del>O ⊿o⊿o cu cubru + (o⊿o</del>⊿o<br>Tip DE9 (D-Sub 9 pini)<br>• Trebuie să achiziționați cablul RS-232C (DE9, D-Sub 9 pini tip mamă-mamă) - RS-232C necesar pentru

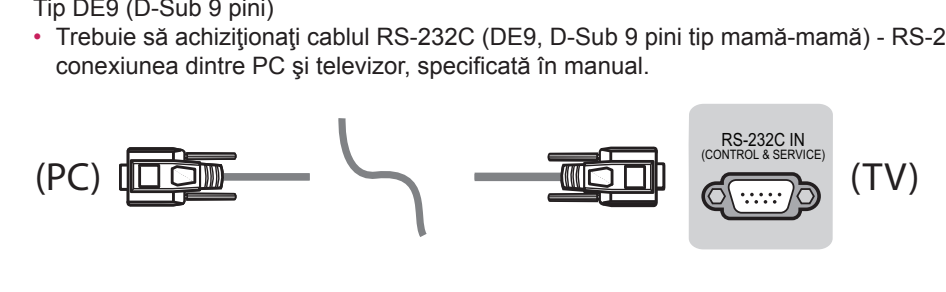

2 1 3 Interfaţa de conectare poate fi diferită de televizorul dvs.Interrața de conectare poate îi diferită de televizorul dvs. Tip de mufă pentru telefon

• Trebuie să achiziționați cablul cu mufă pentru telefon și mufă RS-232, necesar pentru conexiunea dintre<br>PC și televizor, specificată în manual. PC şi televizor, specificată în manual. (PC)

USB IN

 $\overline{\phantom{a}}$ 

- \* Pentru alte modele, conectați la portul USB.<br>(PC)
- \* Interfaţa de conectare poate fi diferită de televizorul dvs.

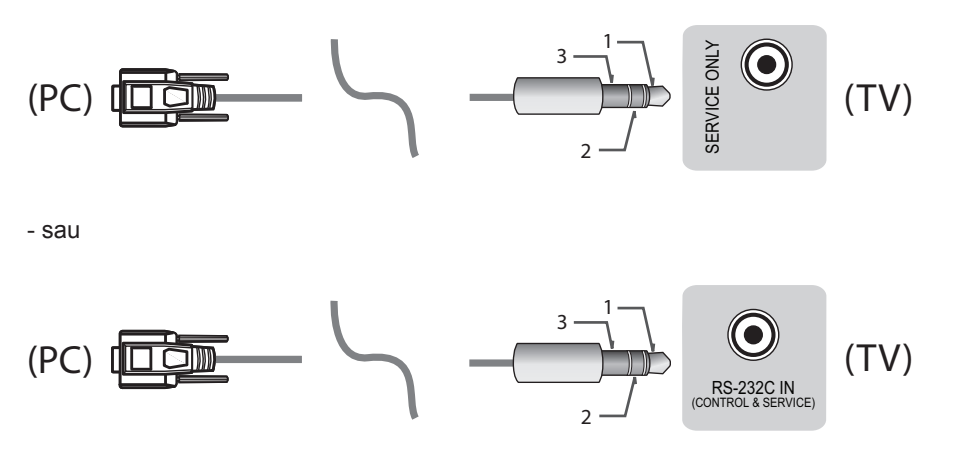

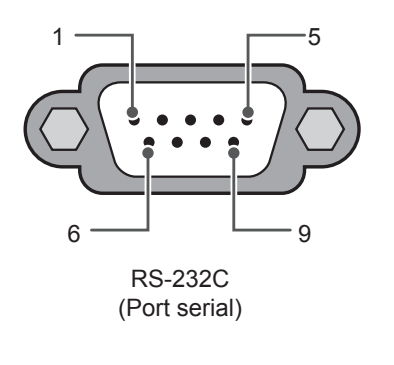

### **Calculator client Configuraţii RS-232C**

Configurație 3 fire (fără standard)

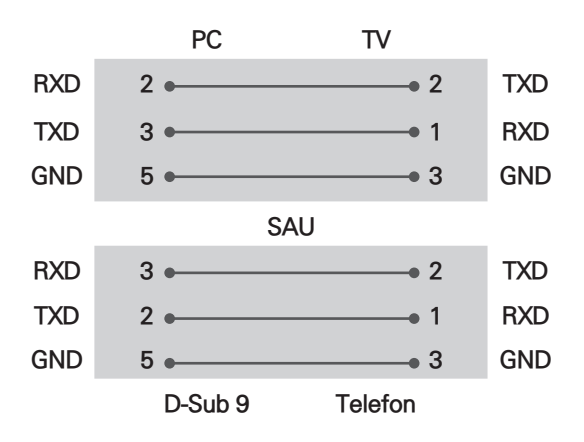

#### **Set ID**

Pentru numărul de identificare al televizorului, consultați "Cartografierea datelor reale" de la pag.6

- 1. Apăsaţi **SETĂRI** pentru a accesa meniurile principale.
- 2. Apăsaţi pe butoanele de navigare pentru a derula până la **(\*General → Despre acest TV** sau **OPŢIUNI)** și apăsați pe **OK**.
- 3. Apăsaţi pe butoanele de navigare pentru a derula până la **Setare ID** și apăsați pe **OK**.
- 4. Derulaţi la stânga sau la dreapta pentru a selecta un număr de identificare de aparat şi selectaţi **ÎNCHIDERE**. Intervalul de ajustare este 1-99.
- 5. Când aţi terminat, apăsaţi pe **IEŞIRE**. (În funcţie de model)

### **Parametrii de comunicare**

- Rată de transfer: 9600 bps (UART)
- Lungime date: 8 biţi
- Paritate: Fără
- Bit de oprire: 1 bit
- Cod de comunicare: cod ASCII
- Utilizați un cablu invers.

### **Listă de referinţă pentru comenzi**

#### **(În funcţie de model)**

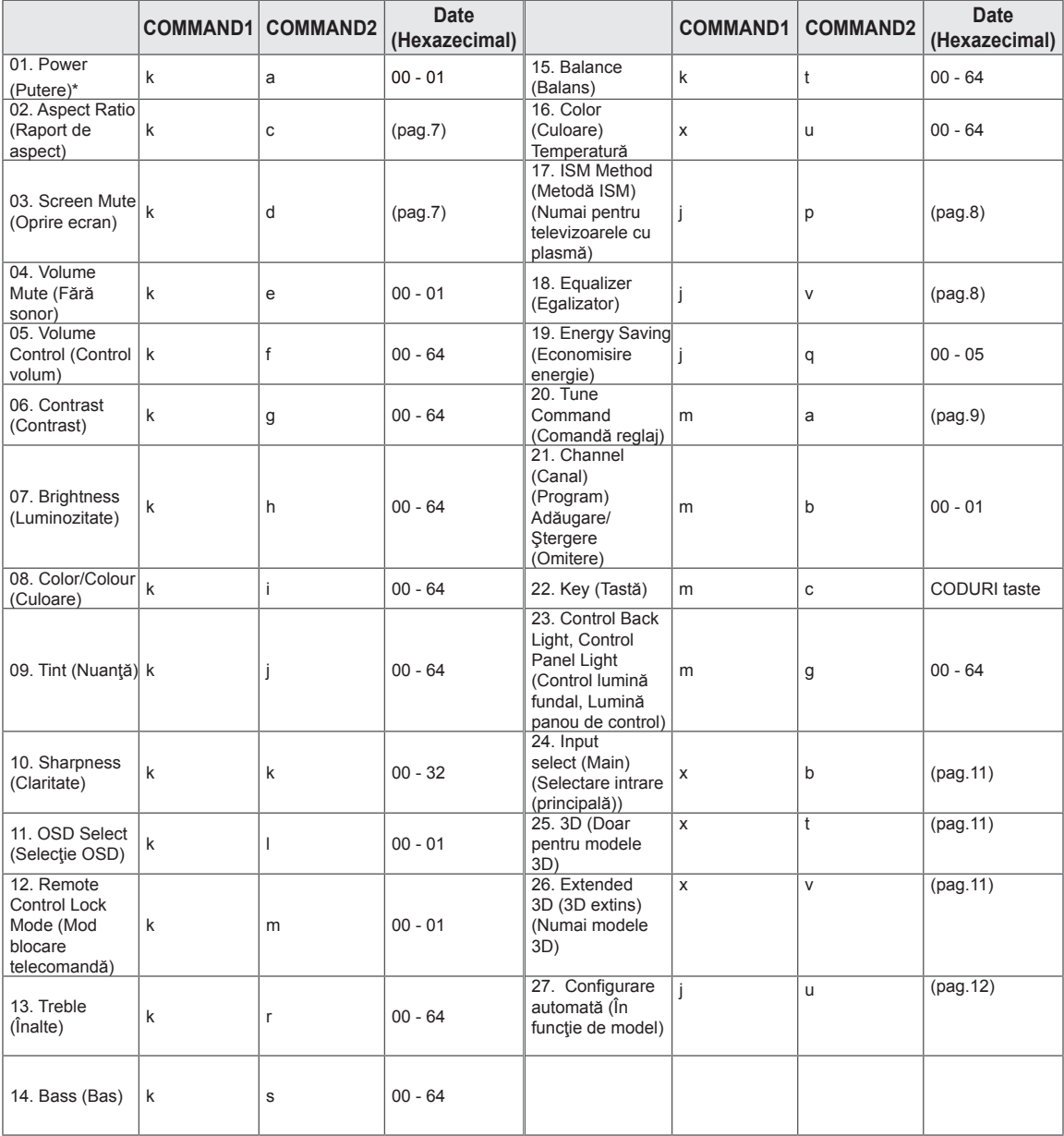

\* Notă: În timpul redării sau înregistrării de conţinut media, nicio comandă, în afară de Alimentare (ka) şi Tastă (mc) nu va fi executată, acestea fiind tratate ca NG. Cu ajutorul cablului RS232C, televizorul poate comunica "comanda ka" în starea pornit sau oprit.

Dar, prin cablul convertorului USB-serial, comanda funcţionează numai dacă televizorul este pornit.

### **Protocolul de transmisie/recepţie**

#### **Transmisie**

[Command1][Command2][ ][Set ID][ ][Data][Cr]

- [Command 1] : Prima comandă pentru a controla televizorul. (j, k, m sau x)
- [Command 2] : A doua comandă pentru a controla televizorul.
- [Set ID] : Puteți regla [Set ID] pentru a alege numărul de ID de monitor dorit în meniul de opțiuni. Intervalul de ajustare al televizorului este cuprins între 1 şi 99. Dacă pentru [Set ID] se selectează valoarea "0", fiecare televizor conectat poate fi controlat.
	- \* [Set ID] este indicat în baza 10 (de la 1 la 99) în meniu şi în hexazecimal (de la 0x00 la 0x63) în protocolul de transmisie/receptie.
- [DATA] : Pentru a transmite datele comenzii (hexazecimale). Transmite datele "FF" pentru a citi starea comenzii.
- [Cr] : Retur de car Cod ASCII "0x0D"
- $\begin{bmatrix} 1 & \cdot & \cdot & \cdot \\ \cdot & \cdot & \cdot & \cdot \\ \cdot & \cdot & \cdot & \cdot \end{bmatrix}$  : Spatiu Cod ASCII "0x20"

#### **Confirmare OK**

[Command2][ ][Set ID][ ][OK][Data][x]

\* Televizorul transmite semnalul ACK (confirmare) pe baza acestui format atunci când primeşte date normale. În acest moment, dacă datele sunt transmise în mod citire, acestea indică datele stării prezente. Dacă datele sunt transmise în mod scriere, datele sunt returnate la PC.

#### **Confirmarea erorilor**

[Command2][ ][Set ID][ ][NG][Data][x]

\* Televizorul transmite semnalul ACK (confirmare) pe baza acestui format atunci când primeşte date anormale de la

funcții neviabile sau erori de comunicare.

Date 00: Cod ilegal

#### **Cartografiere date reale (hexazecimal → zecimal)**

- \* Când introduceţi [data] în hexazecimal, consultaţi următorul tabel de conversie.
- \* Comanda Reglare canal (ma) utilizează valoarea hexazecimală pe 2 octeţi ([data]) pentru a selecta numărul de canal.

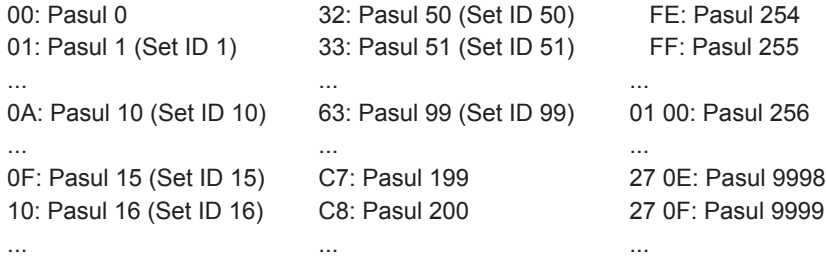

- \* Comenzile pot funcţiona diferit în funcţie de model şi de semnal.
- 01. Alimentare (Command: k a)
- ► Pentru a comanda pornirea\* sau oprirea dispozitivului.

Transmission[k][a][ ][Set ID][ ][Data][Cr]

Date 00 : Power Off (Oprit) 01 : \*Power On (Pornire)

Ack [a][ ][Set ID][ ][OK/NG][Data][x]

► Pentru a arăta dacă televizorul este pornit sau \*oprit

Transmission[k][a][ ][Set ID][ ][Data][Cr] Ack [a][ ][Set ID][ ][OK][Data][x]

- \* În mod similar, dacă alte funcții transmit date "FF" bazate pe acest format, feedbackul de confirmare prezintă starea fiecărei funcţii.
- 02. Format imagine (Command: k c) (Dimensiune imagine principală)
- ► Pentru reglarea formatului ecranului. (Format principal imagine) Puteţi regla de asemenea formatul ecranului utilizând Aspect Ratio (Format imagine) din meniul Q.MENU. sau meniul PICTURE.

#### Transmission [k][c][ ][Set ID][ ][Data][Cr]

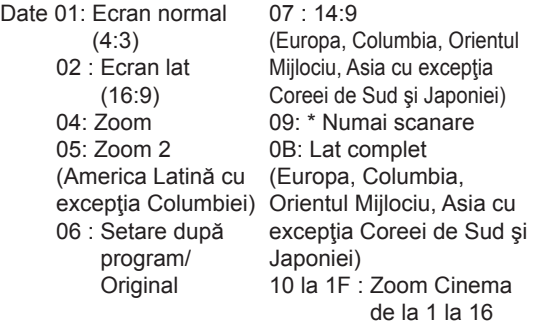

#### Ack [c][ ][Set ID][ ][OK/NG][Data][x]

- \* Cu ajutorul intrării PC, selectaţi formatul imaginii de pe ecran la 16:9 sau 4:3.
- \* În modul DTV/HDMI/Component (înaltă definiţie), este disponibil Just Scan (Numai scanare).
- Modul Full wide (Lat complet) poate functiona diferit în funcție de model și este compatibil total pentru DTV şi parţial pentru ATV şi AV.
- 03. Oprire sunet ecran (Command: k d)
- ► Pentru selectarea ascunderii/afişării ecranului.

#### Transmission [k][d][ ][Set ID][ ][Data][Cr]

- Date 00 : Oprire sunet ecran dezactivată (Imagine pornită)
	- Oprire sunet video dezactivată
	- 01: Ascundere ecran pornită (Imagine oprită)
	- 10: Oprire sunet video activată

#### Ack [d][ ][Set ID][ ][OK/NG][Data][x]

\* Numai în caz de activare a opririi sunetului video, televizorul va afişa On Screen Display(OSD) [(Afişaj pe ecran) (OSD)]. Însă, în cazul opririi sunetului ecranului, televizorul nu va afişa OSD.

04. Volume Mute (Fără sonor) (Command: k e)

► Pentru pornirea/oprirea sonorului. Puteți accesa modul silențios și cu ajutorul butonului MUTE (FĂRĂ SONOR) de pe telecomandă.

Transmission [k][e][ ][Set ID][ ][Data][Cr]

- Date 00 : Mod fără sonor pornit (Volum oprit) 01 : Mod fără sonor oprit (Volum pornit) Ack [e][ ][Set ID][ ][OK/NG][Data][x]
- 05. Volume Control (Control volum) (Command: k f)
- ► Pentru reglarea volumului. Puteţi regla volumul şi cu ajutorul butoanelor de volum de pe telecomandă.

Transmission [k][f][ ][Set ID][ ][Data][Cr]

Data Min : 00 până la Max : 64

Ack [f][ ][ID aparat][ ][OK/NG][Date][x]

- 06. Contrast (Command: k g)
- ► Pentru a ajusta contrastul ecranului. Contrastul poate fi reglat şi din meniul PICTURE. Transmission [k][g][ ][Set ID][ ][Data][Cr]

Data Min : 00 până la Max : 64

Ack [g][ ][Set ID][ ][OK/NG][Data][x]

- 07. Luminozitate (Command: k h)
- ► Pentru a ajusta luminozitatea ecranului. Luminozitatea poate fi reglată şi din meniul PICTURE.

Transmission [k][h][ ][Set ID][ ][Data][Cr]

Data Min : 00 până la Max : 64 Ack [h][ ][Set ID][ ][OK/NG][Data][x]

- 08. Culoare (Command: k i)
- ► Pentru a ajusta culoarea ecranului. Culoarea poate fi reglată şi din meniul PICTURE. Transmission [k][i][ ][Set ID][ ][Data][Cr]

#### Data Min : 00 până la Max : 64 Ack [i][ ][Set ID][ ][OK/NG][Data][x]

- 09. Tentă (Command: k j)
- ► Pentru a ajusta nuanţa ecranului. Nuanța poate fi reglată și din meniul PICTURE. Transmission [k][j][ ][Set ID][ ][Data][Cr]
- Date Roşu : 00 până la verde : 64 Ack [j][ ][Set ID][ ][OK/NG][Data][x]
- 10. Claritate (Command: k k)
- ► Pentru a ajusta claritatea ecranului. Claritatea poate fi reglată şi din meniul PICTURE. Transmission [k][k][ ][Set ID][ ][Data][Cr]

Data Min : 00 până la Max : 32

Ack [k][ ][Set ID][ ][OK/NG][Data][x]

- 11. Selectare OSD (Command: k l)
- ► Pentru a selecta din telecomandă pornirea/ oprirea On Screen Display(OSD) [(Afişaj pe ecran) (OSD)].

Transmission [k][l][ ][Set ID][ ][Data][Cr]

Data 00 : OSD Oprit 01: OSD pornit

Ack [I][ ][Set ID][ ][OK/NG][Data][x]

- 12. Mod blocare telecomandă (Command: k m)
- ► Pentru a bloca comenzile panoului frontal de pe monitor şi de pe telecomandă.

Transmission [k][m][ ][Set ID][ ][Data][Cr]

Data 00 : Blocare deactivată 01: Blocare activată

#### Ack [m][ ][Set ID][ ][OK/NG][Data][x]

- \* Dacă nu utilizaţi telecomanda, utilizaţi acest mod. Atunci când alimentarea de la retea este oprită şi pornită (deconectaţi şi conectaţi, după 20 - 30 secunde), blocarea controlului extern este eliberată.
- \* În modul de aşteptare (c.c. oprit de temporizatorul de oprire sau comanda "ka", "mc"), și dacă blocarea tastelor este pornită, televizorul nu va porni prin apăsarea pe IR şi tasta locală.
- 13. Înalte (Command: k r)
- ► Pentru ajustarea sunetelor înalte. Sunetele înalte pot fi reglate şi din meniul AUDIO. Transmission [k][r][ ][Set ID][ ][Data][Cr]

Data Min : 00 până la Max : 64

Ack [r][ ][Set ID][ ][OK/NG][Data][x]

- \* (În functie de model)
- 14. Joase (Command: k s)
- ► Pentru ajustarea sunetelor joase. Sunetele joase pot fi reglate şi din meniul AUDIO. Transmission [k][s][ ][Set ID][ ][Data][Cr]

Data Min : 00 până la Max : 64

Ack [s][ ][Set ID][ ][OK/NG][Data][x]

\* (În functie de model)

#### 15. Balans (Command: k t)

► Pentru ajustarea balansului. Balansul poate fi reglat şi din meniul AUDIO. Transmission [k][t][ ][Set ID][ ][Data][Cr]

Data Min : 00 până la Max : 64 Ack [t][ ][Set ID][ ][OK/NG][Data][x]

16. Temperatură de culoare (Command: x u)

► Pentru reglarea temperaturii culorii. Temperatura culorii poate fi reglată şi din meniul PICTURE.

Transmission [x][u][ ][ID aparat][ ][Date][Cr]

Data Min : 00 până la Max : 64

Ack [u][ ][Set ID][ ][OK/NG][Data][x]

- 17. Metoda ISM (Command: j p) (Numai pentru televizoarele cu plasmă)
- ► Pentru a controla metoda ISM. De asemenea, puteţi regla metoda ISM în meniul OPTION.

Transmission [j][p][ ][Set ID][ ][Data][Cr]

Data Min : 02: Orbiter 08: Normal 20: Ştergere culoare

Ack [p][ ][Set ID][ ][OK/NG][Data][x]

- 18. Egalizator (Command : j v)
- ► Reglaţi egalizatorul televizorului. Transmission [j][v][ ][Set ID][ ][Data][Cr] **MSB** LSB

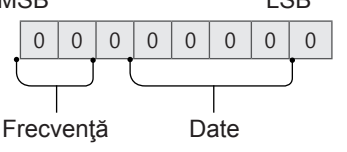

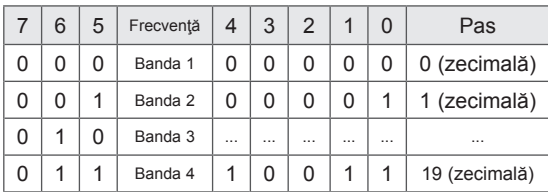

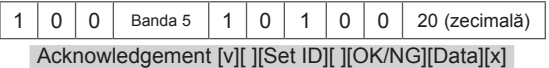

\* Depinde de model şi poate fi ajustată când modul sunet este o valoare reglabilă prin EQ.

19. Economisire energie (Command: j q)

► Pentru reducerea consumului de energie al televizorului. De asemenea, puteți regla Energy Saving (Economisire energie) din meniul PICTURE.

Transmission [j][q][ ][Set ID][ ][Data][Cr]

Date

- 00 : Oprit
- 01 : Minim
- 02 : Mediu
- 03 : Maxim
- 04 : Automat (Pentru televizor LCD/ televizor LED) / Senzor inteligent (pentru televizorul PDP)
- 05 : Dezactivare ecran
- \* (În funcție de model)

Ack [q][ ][Set ID][ ][OK/NG][Data][x]

20. Comandă reglaj (Command: m a)

- \* Această comandă poate funcţiona diferit în funcţie de model şi de semnal.
- Pentru Europa, Orientul Mijlociu, Columbia, Asia, cu excepţia modelelor pentru Coreea de Sud şi Japonia
- ► Selectaţi canalul conform următorului număr fizic. Transmission [m][a][ ][Set ID][ ][Data 00][ ] [Data 01][ ][Data 02][Cr]
- \* Analogic antenă/Cablu

[Data 00][Data 01]: Date canal

- Date 00 : Date canal octet superior
- Date 01 : Date canal octet inferior
- $-0000 00C7$  (Zecimal:  $0 199$ )
- Date 02 : Sursă de intrare (Analogică)
	- 00 : Televiziune terestră (ATV)
	- 80 : Televiziune prin cablu (CATV)
- \* Digital antenă/Cablu/Satelit

[Data 00][Data 01]: Date canal Date 00 : Date canal superior

- Date 01 : Date canal inferior
	- $-0000 270F$  (Zecimal:  $0 9999$ )

Date 02 : Sursă de intrare (Digitală)

- 10 : Televiziune terestră (DTV)
- 20 : Radio antenă (Radio)
- 40 : Televiziune prin satelit (SDTV)
- 50 : Radio prin satelit (S-Radio)
- 90 : Televiziune prin cablu (CADTV)
- a0 : Radio prin cablu (CA-Radio)
- \* Exemple de comandă de reglaj:
- 1. Reglaţi la canalul analogic antenă (PAL) 10.

Set  $ID = Toate = 00$ 

Date 00 si 01 = Datele canal sunt  $10 = 00$  0a Date 02 = Televiziune analogică terestră = 00 Rezultat = **ma 00 00 0a 00**

- 2. Reglaţi la Canalul 01 digital antenă (DVB-T). Set  $ID = Toate = 00$ Date 00 si 01 = Datele canal sunt  $1 = 0001$ Date 02 = Televiziune digitală terestră = 10 Rezultat = **ma 00 00 01 10**
- 3. Reglaţi la Canalul 1000 prin satelit (DVB-S). Set  $ID = Toate = 00$ Date 00 si  $01$  = Datele canal sunt  $1000 = 03$  E8 Date 02 = Televiziune digitală prin satelit = 40 Rezultat = **ma 00 03 E8 40**

Ack [a][ ][Set ID][ ][OK][Data 00][Data 01] [Data 02][x][a][ ][Set ID][ ][NG][Data 00][x]

- Pentru Coreea de Sud, America Latină/de Nord, cu excepţia modelului pentru Columbia
- ► Pentru a regla canalul la următoarele numere fizice/principale/secundare.

Transmission [m][a][ ][0][ ][Data00][ ][Data01] [ ][Data02][ ][Data03][ ][Data04][ ][Data05][Cr]

Canalele digitale au un număr de canal fizic, principal şi secundar. Numărul fizic este numărul propriu-zis al canalului digital, numărul principal este numărul cu care ar trebui cartografiat canalul, iar cel secundar este subcanalul. Deoarece tunerul ATSC cartografiază automat canalul la numărul principal/ secundar, numărul fizic nu este necesar la trimiterea unei comenzi în modul Digital.

\* Analogic antenă/Cablu

Date 00 : Număr fizic canal

- Antenă (ATV) : 02~45 (Zecimal: 2 ~ 69)
- Cablu (CATV) : 01, 0E~7D (Zecimal: 1, 14~125)

[Date 01 ~ 04]: Număr canal principal/secundar

Date 01 & 02: xx (Indiferent)

Date 03 & 04: xx (Indiferent)

- Date 05: Sursă de intrare (Analogică)
	- 00 : Televiziune terestră (ATV)
	- 01 : Televiziune prin cablu (CATV)
- \* Digital antenă/Cablu

#### Date 00 : xx (Indiferent)

[Data 01][Data 02]: Număr canal principal

Date 01 : Date canal octet superior

Date 02 : Date canal octet inferior

- 00 01 ~ 27 0F (Zecimală: 1 ~ 9999)

[Data 03][Data 04]: Număr canal secundar

Date 03 : Date canal octet superior

Date 04 : Date canal octet inferior

Date 05 : Sursă de intrare (Digitală)

- 02 : Televiziune terestră (DTV) Utilizaţi numărul fizic de canal
- 06 : Televiziune terestră (CADTV) Utilizaţi

Numărul fizic de canal

- 22 : Televiziune terestră (DTV) Nu utilizaţi Numărul fizic de canal
- 26 : Televiziune terestră (CADTV) Nu utilizaţi Numărul fizic de canal
- 46 : Televiziune prin cablu (CADTV) Utilizați exclusiv numărul de canal principal (Canal cu o parte)

Doi octeti sunt disponibili pentru fiecare număr de canal principal şi secundar, dar de obicei octetul inferior este utilizat singur (octetul superior este 0).

- \* Exemple de comandă reglaj:
- 1. Reglaţi la canalul 35 al cablului analogic (NTSC). Set  $ID = Toate = 00$ Date  $00 =$  Datele canal sunt  $35 = 23$ Date 01 și 02 = niciunul principal = 00 00 Date  $03$  și  $04$  = niciunul secundar = 00 00 Date 05 = Televiziune analogică prin cablu = 01 Total = **ma 00 23 00 00 00 00 01**
- 2. Reglaţi la canalul 30-3 digital antenă (ATSC). Set  $ID = Toate =  $00$$ Date 00 = Nu se cunoaşte numărul fizic = 00 Date 01 și 02 = Numărul principal este 30 = 00 1E Date 03 şi 04 = Numărul secundar este 3 = 00 03 Date 05 = Televiziune digitală terestră = 22 Total = **ma 00 00 00 1E 00 03 22**

Ack [a][ ][Set ID][ ][OK][Data 00][Data 01] [Data 02][Data 03][Data 04][Data 05] [x][a][ ][Set ID][ ][NG][Data 00][x]

- Pentru modelul din Japonia
- ► Pentru a regla canalul la următoarele numere fizice/ principale/secundare.

Transmission [m][a][ ][0][ ][Data00][ ][Data01] [ ][Data02][ ][Data03][ ][Data04][ ][Data05][Cr]

\* Digital antenă/Satelit Data 00: xx (indiferent)

[Data 01][Data 02]: Număr canal principal Date 01: Date canal octet superior Date 02: Date canal octet inferior - 00 01 ~ 27 0F (Zecimală: 1 ~ 9999)

[Date 03][Date 04]: Număr canal secundar/suplimentar (Indiferent de satelit) Date 03: Date canal octet superior Date 04: Date canal octet inferior

Date 05 : Sursă de intrare (Digital/Satelit pentru Japonia)

- 02 : Televiziune terestră (DTV)
- 07 : BS (Transmisie prin satelit)
- 08 : CS1 (Comunicare prin satelit 1)
- 09 : CS2 (Comunicare prin satelit 2)
- \* Exemple de comandă de reglaj:
- 1 Reglaţi la canalul 17-1 digital antenă (ISDB-T). Set  $ID = Toate =  $00$$ Date 00 = Nu se cunoaşte numărul fizic = 00 Date 01 şi 02 = Numărul principal este 17 = 00 11 Date 03 şi 04 = Numărul mic/secundar este 1 = 00 01

Date 05 = Televiziune digitală terestră = 02 Total = **ma 00 00 00 11 00 01 02**

- 2. Reglati la canalul 30 BS (ISDB-BS). Set  $ID = Toate =  $00$$ Date 00 = Nu se cunoaşte numărul fizic = 00 Date 01 şi 02 = Numărul principal este 30 = 00 1E Date 03  $\sin 04 = \text{indiferent} = 0000$ Data  $05$  = Digital BS TV = 07 Total = **ma 00 00 00 1E 00 00 07**
- \* Această caracteristică variază în functie de model. Ack [a][ ][Set ID][ ][OK][Data 00][Data 01] [Data 02][Data 03][Data 04][Data 05] [x][a][ ][Set ID][ ][NG][Data 00][x]
- 21. Adăugare/Ştergere (Omitere) canal (program) (Command: m b)
- ► Pentru a omite canalul (programul) curent pentru data viitoare.

Transmission [m][b][ ][Set ID][ ][Data][Cr]

Date 00 : Ştergere(ATSC,ISDB)/ Omitere(DVB) 01: Adăugare

Ack [b][ ][Set ID][ ][OK/NG][Data][x]

- \* Setaţi starea canalului salvat la ştergere (ATSC, ISDB)/omitere(DVB) sau adăugare.
- 22. Tastă (Command: m c)
- ► Pentru a transmite codul cheie IR de la distanţă. Transmission [m][c][ ][Set ID][ ][Data][Cr]

Date Cod tastă - p.2.

Ack [c][ ][Set ID][ ][OK/NG][Data][x]

- 23. Control lumină fundal (Command: m g)
- Pentru televizor LCD/ televizor LED
- ► Pentru a controla lumina de fundal. Transmission [m][g][ ][Set ID][ ][Data][Cr]

Data Min : 00 până la Max : 64

Ack [g][ ][Set ID][ ][OK/NG][Data][x]

- Pentru televizor cu plasmă
- ► Pentru a controla lumina panoului. Transmission [m][g][ ][Set ID][ ][Data][Cr]

Data Min : 00 până la Max : 64

Ack [g][ ][Set ID][ ][OK/NG][Data][x]

- 24. Selectare intrare (Command: x b) (Intrare imagine principală)
- ► Pentru a selecta sursa de intrare pentru imaginea principală.

Transmission [x][b][ ][Set ID][ ][Data][Cr]

Date

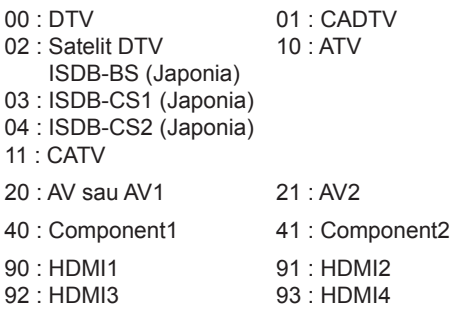

#### Ack [b][ ][Set ID][ ][OK/NG][Data][x]

- \* Această funcție depinde de model și de semnal.
- 25. 3D(Command: x t) (numai modele 3D) (în funcţie de model)
- ► Pentru a modifica modul 3D pentru televizor.
- Transmission [x][t][ ][Set ID][ ][Data 00][ ][Data 01] [ ][Data 02][ ][Data 03][Cr] \* (În funcție de model)<br>Date Structură Structură
- [Date 00] 00 : 3D Pornit
	- 01 : 3D Oprit
		- 02 : 3D 2D
- 03 : 2D 3D [Date 01] 00 : Sus şi jos
	- 01 : Alăturat
	- 02 : Tablă de şah
	- 03 : Secvențial cu cadru
	- 04 : Intercalare coloane
	- 05 : Intercalare rânduri
- [Date 02] 00 : De la dreapta la stânga 01 : De la stânga la dreapta
- [Date 03] Efect 3D (Adâncime 3D): Min : 00 Max : 14 (\*transmisie prin cod hexazecimal)
- \* Funcţiile [Date 02], [Date 03] depind de model şi semnal.
- Dacă [Data 00] este 00 (3D pornit), [Data 03] nu are nicio semnificație.
- Dacă [Data 00] este 01 (3D oprit) sau 02 (3D -2D), [Data 01], [Data 02] și [Data 03] nu au nicio semnificaţie.
- Dacă [Data 00] este 03(2D 3D), [Data 01] și [Data 02] nu au nicio semnificație.
- Dacă [Data 00] este 00 (3D Pornit) sau 03 (2D -3D), [Data 03] funcţionează când 3D Mode (Genre) [Modul 3D (Gen)] este numai la manual.
- Este posibil ca nicio opțiune a modelului 3D ([Date 01]) să nu fie disponibilă în funcție de semnalul de transmisie/video.

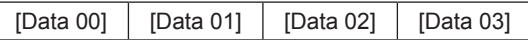

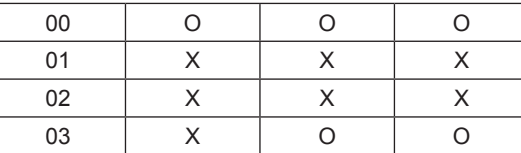

#### X: indiferent

Ack [t][ ][Set ID][ ][OK][Data00][Data01][Data02] [Data03][x] [t][ ][Set ID][ ][NG][Data00][x]

- 26. Extended 3D(Command: x v) (numai modele 3D) (în funcţie de model)
- ► Pentru a modifica opţiunea 3D pentru televizor.

Transmission [x][v][ ][Set ID][ ][Data 00][ ] [Date 01][Cr]

- [Date 00] optiune 3D
	- 00 : Corecţie imagine 3D
		- 01 : Adâncime 3D (modul 3D Mode este exclusiv manual)
		- 02 : Punct de vizualizare 3D
		- 06 : Corectare culoare 3D
		- 07 : Zoom Sunet 3D
		- 08 : Vizualizare normală a imaginii
	- 09 : Mod 3D (Gen)
- [Date 01] Are propria gamă pentru fiecare opţiune 3D stabilită conform [Date 00].
- 1) Atunci când [Date 00] este 00 00 : De la dreapta la stânga 01 : De la stânga la dreapta
- 2) Atunci când [Date 00] este 01, 02
- Date Min: 0 Max: 14 (\*transmisie prin cod hexazecimal)

Intervalul de valori de date (0 - 20) converteşte automat intervalul punctelor de vizualizare (-10 - +10) (în funcție de model)

\* Această opţiune funcţionează când 3D Mode (Genre) (Modul 3D (Gen)) este numai la manual.

- 3) Atunci când [Date 00] este 06, 07 00 : Oprit 01 : Pornit
- 4) Atunci când [Data 00] este 08 00 : Reveniţi la videoclipurile 3D de la videoclipurile 3D convertite la 2D
	- 01 : Transformaţi videoclipul 3D în videoclip 2D, cu excepția videoclipurilor 2D convertite la 3D
- \* Dacă nu este îndeplinită condiţia de conversie, comanda este tratată ca NG.

5) Atunci când [Date 00] este 09

- 00 : Standard 01 : Sport
- 02 : Cinema 03 : Extrem
- 04 : Manual 05 : Automat

Ack [v][ ][Set ID][ ][OK][Data00][Data01][x] [v][ ][Set ID][ ][NG][Data00][x]

- 27. Configurare automată (Command: j u) (În funcţie de model)
- ► Pentru reglarea automată a poziţiei imaginii şi minimizarea tremurului imaginii. Funcţionează doar în modul RGB (PC).

Transmission [j][u][ ][Set ID][ ][Data][Cr]

Date 01 : Executare configurare automată

Ack [u][ ][Set ID][ ][OK/NG][Data][x]

## Обратите внимание!

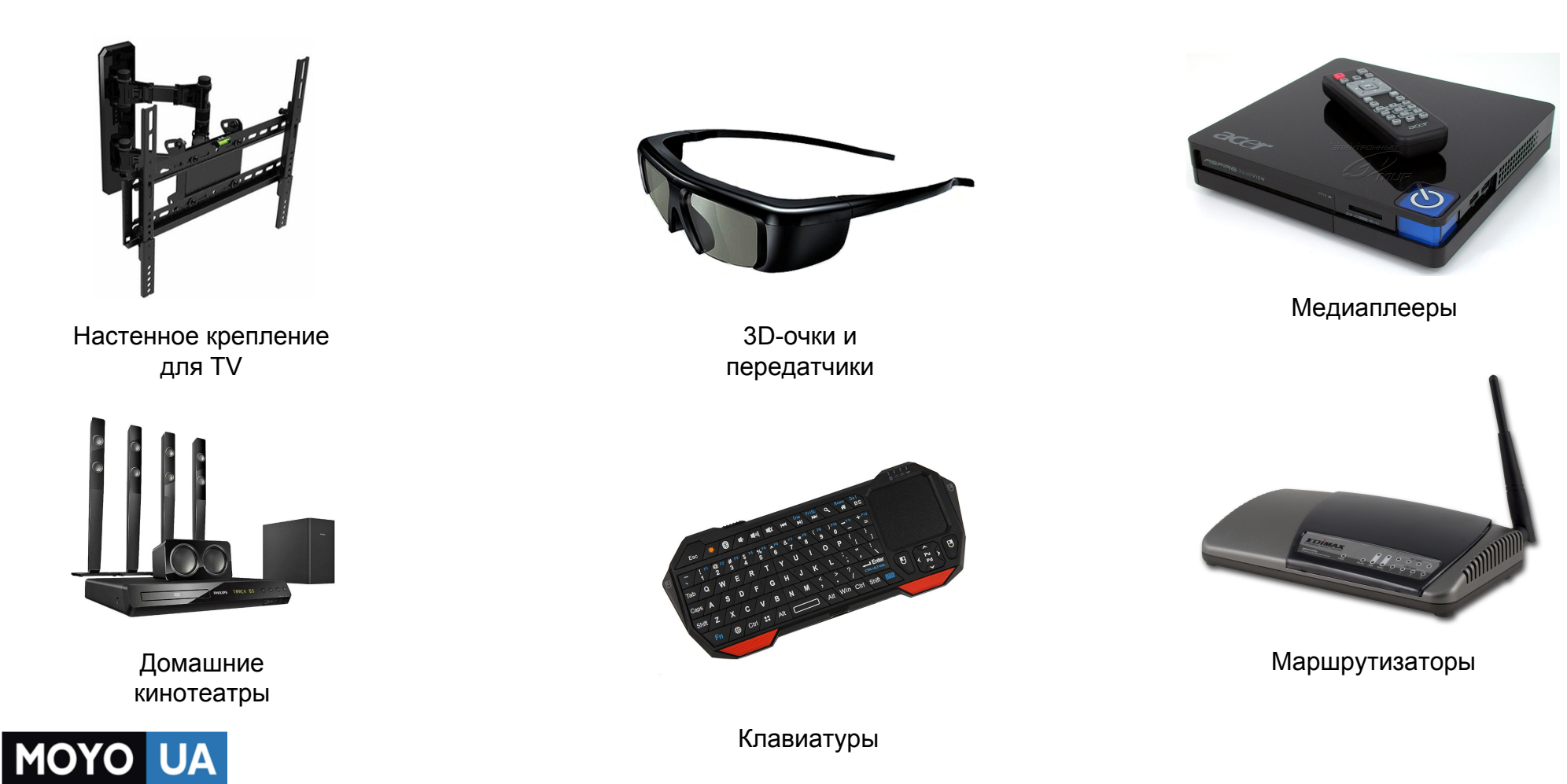

**[СТАРАЕТСЯ ДЛЯ МЕНЯ](https://www.moyo.ua/?utm_source=PDF&utm_medium=cpc&utm_campaign=%D0%A2%D0%B5%D0%BB%D0%B5%D0%B2%D0%B8%D0%B7%D0%BE%D1%80%20LED%20LG%2032LF560V)**